# **Instrucciones**

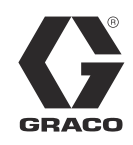

# **Accionamiento de frecuencia variable** 312978K ES

**Control de accionamiento del motor para bombas de circulación eléctricas E-Flo® de Graco. Únicamente para uso profesional. No aprobado para uso en sitios con atmósferas explosivas en Europa.**

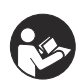

**Instrucciones Importantes de Seguridad** Lea todas las advertencias e instrucciones de este manual. Guarde las instrucciones.

Vea la página [3](#page-2-0) para obtener información.

## **Nº pieza 15J753, 200-240 Vac**

Accionamiento AC digital UNIDRIVE SP 208/230VAC, 5CV, SP2201

## **Nº pieza 15J754, 380-480 Vac**

Accionamiento AC digital UNIDRIVE SP 460VAC, 5CV, SP1405

## **Información UNIDRIVE**

Unidrives son fabricados por corporación Control Techniques. Lea todas las advertencias e instrucciones de Control Techniques (suministradas en un CD) antes de comenzar la instalación o la operación de este equipo.

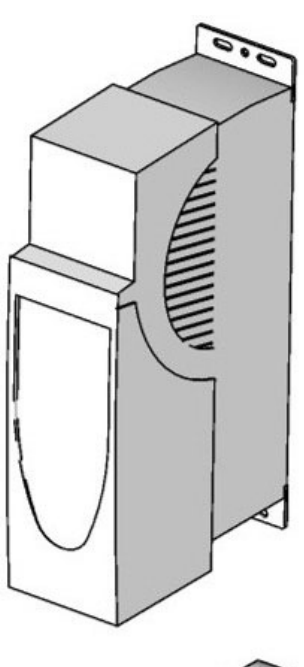

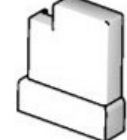

ti9002a

PROVEN QUALITY. LEADING TECHNOLOGY.

# **Índice**

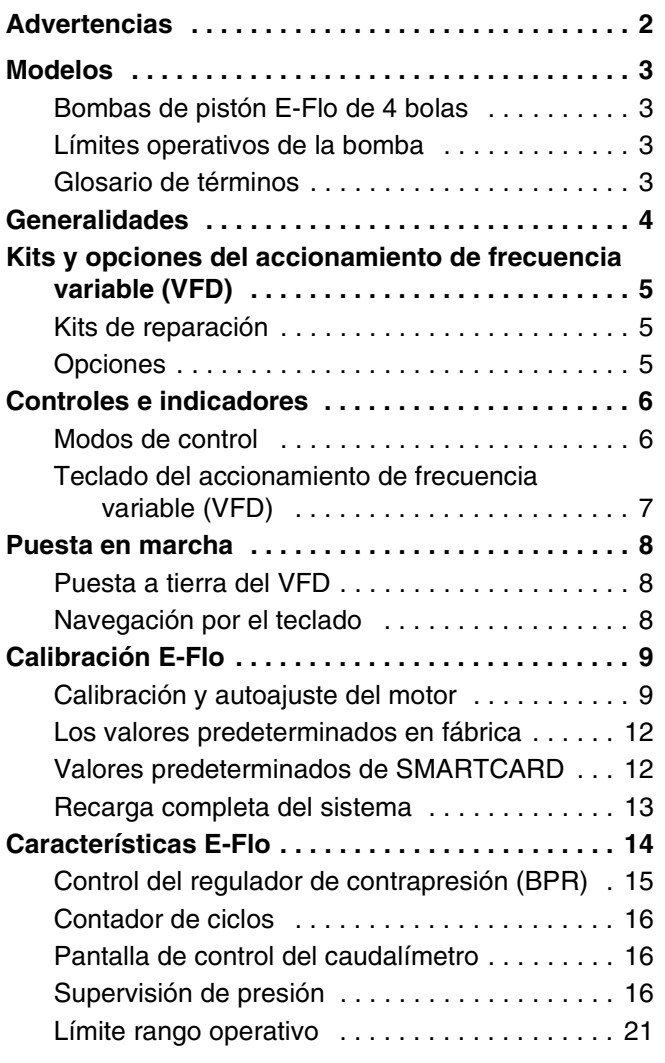

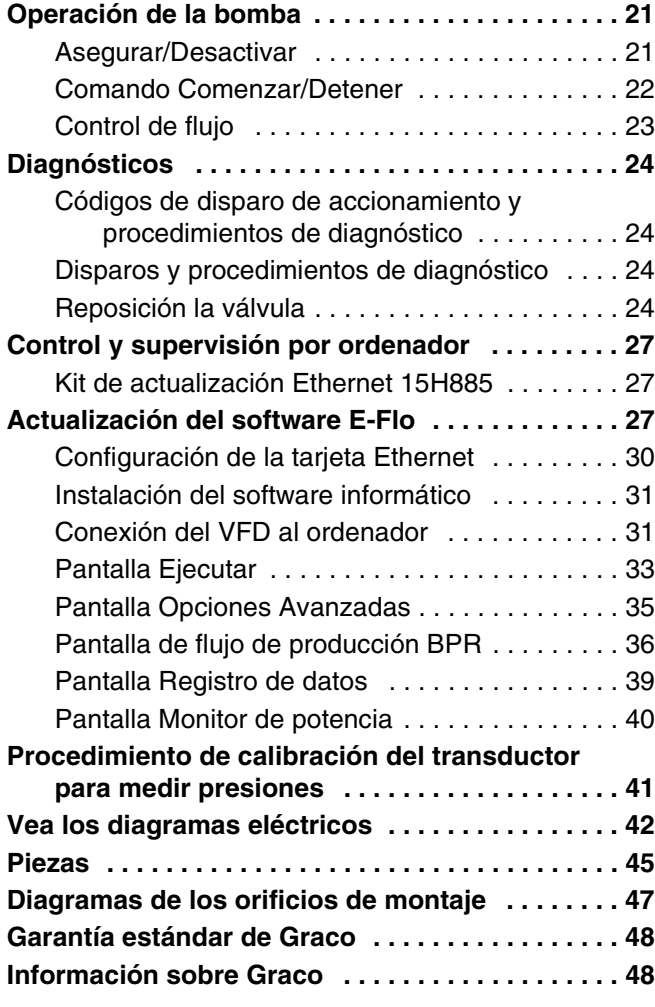

# <span id="page-1-0"></span>**Advertencias**

Las advertencias siguientes corresponden a la puesta en marcha, uso, conexión a tierra, mantenimiento y reparación de este equipo. El símbolo de exclamación lo alerta sobre una advertencia general y los símbolos de peligro se refieren a riesgos específicos de procedimiento. Cuando aparezcan estos símbolos en el cuerpo de este manual, consulte nuevamente estas Advertencias. En este manual encontrará advertencias adicionales específicas del producto, allí donde corresponda.

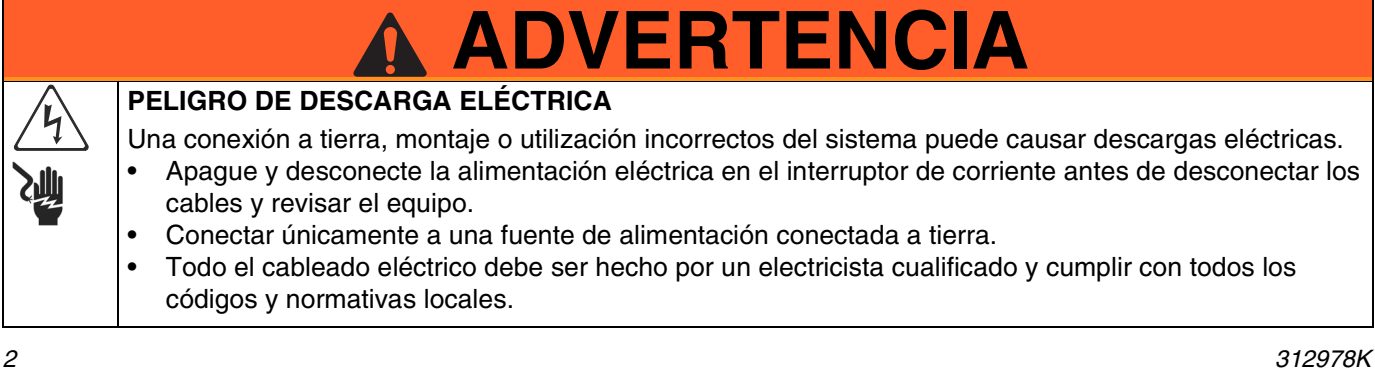

# <span id="page-2-0"></span>**Modelos**

# <span id="page-2-1"></span>**Bombas de pistón E-Flo de 4 bolas**

Compruebe la placa de identificación de su bomba (ID) para consultar el número de pieza de 6 dígitos de su bomba. Utilice la siguiente matriz para definir la estructura de su motor basada en el número de seis dígitos. Por ejemplo, el nº de pieza de bomba **EP2160** representa energía eléctrica (**E**), bomba (**P**), motor 230/460V (**2**), circuito de sensor instalado (**1**), base Maxlife 2000 cc (**6**), y sin soporte instalado (**0**). Para pedir piezas de recambio, véase el manual de piezas de recambio 311594.

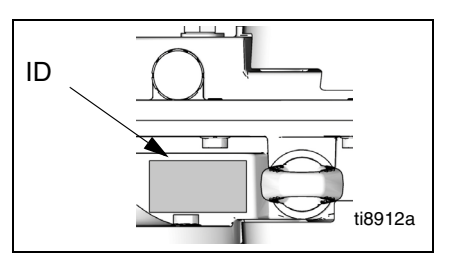

**Placa ID, vista desde arriba**

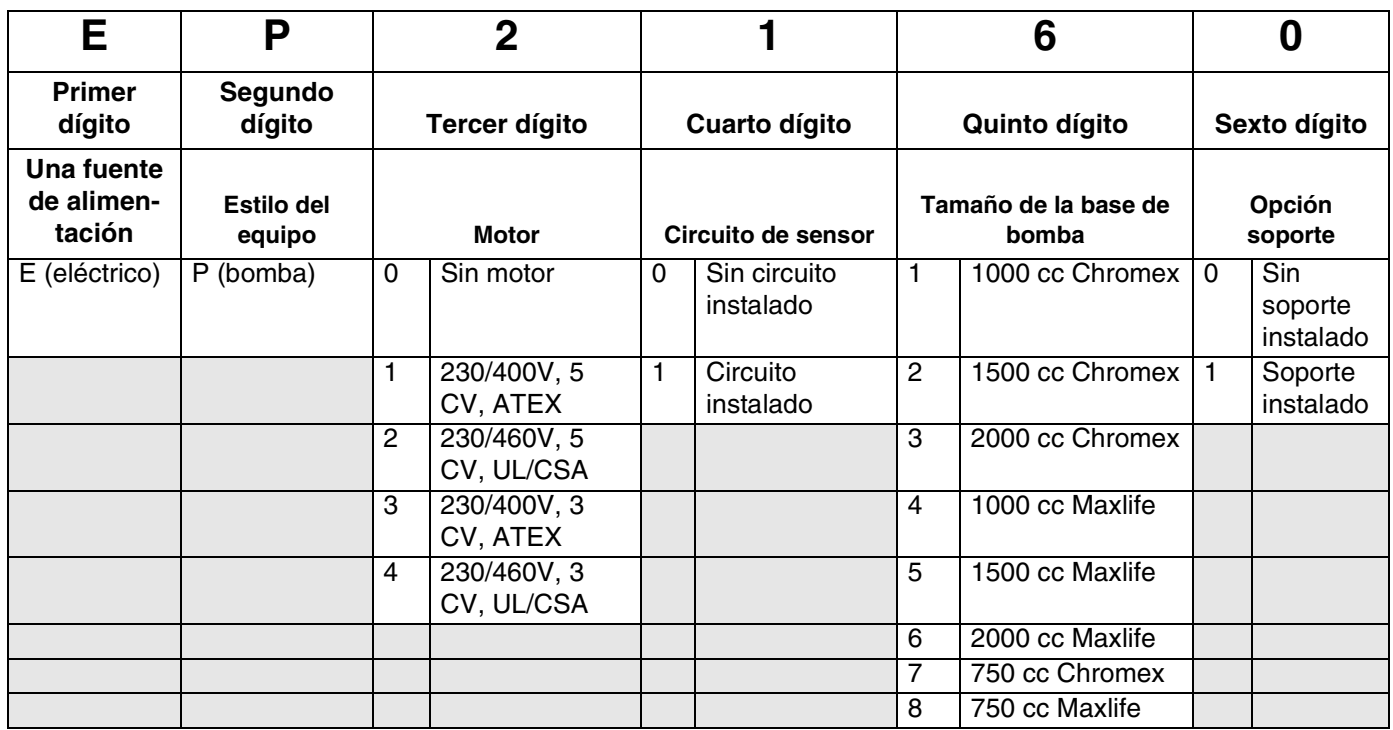

## <span id="page-2-2"></span>**Límites operativos de la bomba**

Consulte los **Manuales Graco relacionados** más abajo.

### **Manuales Graco relacionados**

### **Manual Descripción**

- 311592 Manual de instalación E-Flo
- 311593 Manual de funcionamiento E-Flo
- 311594 Manual de reparaciones-piezas E-Flo
- 311606 Manual de control de aire VFD/BPR
- 311608 Manual del módulo de potencia
- 311612 Manual del kit de actualización Ethernet
- 311690 Bases High-Flo
- 3A0539 Bases de bomba de 4 bolas

## <span id="page-2-3"></span>**Glosario de términos**

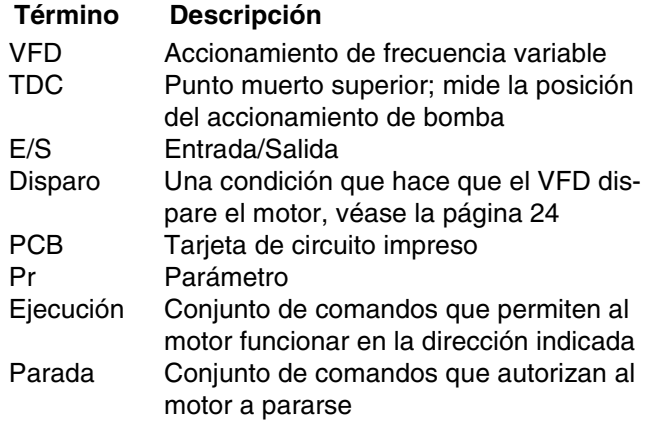

# <span id="page-3-0"></span>**Generalidades**

Un motor eléctrico (B) proporciona una entrada con un reductor de engranaje 75:1 (GR), que acciona dos bombas de fluido (FP). Vea la FIG. 1. Las posiciones de carrera de las dos bombas están desplazadas para lograr un flujo consistente del conjunto de la bomba. Vea la FIG. 2.

El circuito de sensor opcional incluye un sensor de punto muerto superior (TDC) que ayuda al software a medir la velocidad del motor, y un transductor de presión (PT) con placa de circuitos, que mide la presión del fluido en la salida de la bomba. El software VFD de Graco imita el efecto de un eje de levas, ajustando constantemente la velocidad del motor para mantener un flujo de fluido constante y lograr una variación mínima de la presión. El eje de salida de la caja de engranajes y las barras de conexión esperimentan el efecto del eje de levas imaginario acelerándose cuando la presión cae (la base de la bomba está en un cambio) y desacelerándose cuando la presión aumenta (ambas bases están bombeando).

El VFD puede controlarse mediante una caja de control local montada en la zona peligrosa, mediante protocolo de comunicación (como modbus), o directamente desde el teclado.

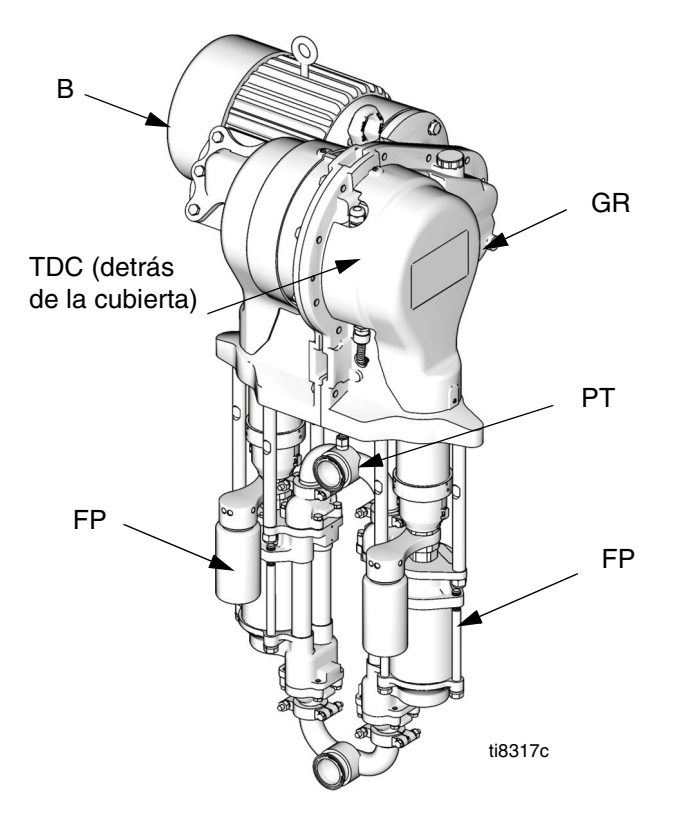

**FIG. 1. Bomba de circulación eléctrica**

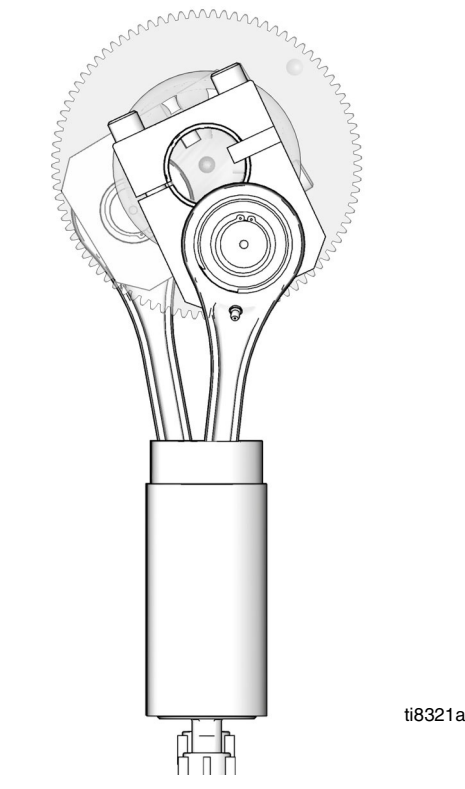

**FIG. 2. Vista recortada que muestra las posiciones de carrera desplazadas**

# <span id="page-4-0"></span>**Kits y opciones del accionamiento de frecuencia variable (VFD)**

Los kits y las opciones pueden solicitarse a través de su distribuidor Graco.

## <span id="page-4-1"></span>**Kits de reparación**

Kit del circuito de sensores núm. pieza 15J755 para usar con CT VFD cuando use el software CAM de Graco para gestionar la presión de salida de la bomba. El kit incluye el software de aplicación de revisión más reciente necesario para la compatibilidad con el hardware del circuito del transductor de presión más reciente.

### **Kit de sensor de punto muerto superior P/N**

**15H877** – sustituye al sensor de punto muerto superior (TDC).

## <span id="page-4-2"></span>**Opciones**

#### **Kit de actualización Ethernet P/N 15H885** –

proporciona el módulo Ethernet para el VFD. El cable Ethernet no está incluido.

**Kit de sistema de circuitos P/N 24J305** – contiene la placa de circuito y los sensores de TDC, posición y presión necesarios para utilizar el módulo ACS de Graco, aprovechando el control de flujo y el modo de control de presión ofrecido por el software ACS de Graco. Vea el manual 311603.

**Baja E/S local P/N 120373 (UL/CSA) o 120991 (ATEX) – permite al operador controlar el E-Flo localmente en la bomba cuando realiza tareas de mantenimiento o de resolución de problemas. La caja E/S local tiene las siguientes características:**

- interruptor asegurar/desconectar
- Interruptor ejecución/parada
- Interruptor Local/Remoto
- interruptor de avance gradual/estacionamiento
- restauración de disparo

**Módulo de potencia P/N 288036** – proporciona el hardware necesario para la interconexión con los circuitos de seguridad intrínseca (IS) de la bomba. El hardware incluye barreras IS, transformador, alimentación de corriente 24 VDC, fusibles y bloqueos terminales para conectividad.

**Módulo de filtro RFI para 230 VAC VFD: P/N 120365** 

**Módulo de filtro RFI para 480 VAC VFD: P/N 120366**

**Kit de control VFD 200/240V: P/N 15J753** 

**Kit de control VFD 380/480V: P/N 15J754** 

# <span id="page-5-0"></span>**Controles e indicadores**

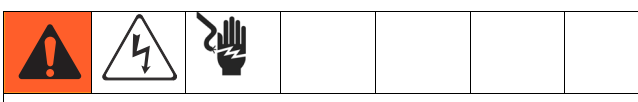

Hay disponibles dos accionamientos de frecuencia variable y se utilizan para distintas tensiones. Utilice el apropiado para su sistema. Véase la cubierta para consultar la información del número de pieza.

## <span id="page-5-1"></span>**Modos de control**

Existen dos formas de controlar o supervisar la bomba de circulación eléctrica E-Flo.

- De forma local
- De forma remota (teclado/Modbus)

La agregación de una caja de control local permite al operador controlar la E-Flo en la unidad. Véase Opciones disponibles en la página [5](#page-4-0).

El arranque, el funcionamiento y la parada del motor son controlados por el secuenciador, que ha sido programado para cumplir los esquemas locales y remotos E-Flo. Los VFDs se instalan normalmente en recintos eléctricos, alejados de los motores que controlan. El modo local hace referencia a los controles que están instalados de forma local en la bomba o a la vista de la bomba. El modo remoto hace referencia a los controles instalados de forma remota, lejos de la bomba.

La selección de modo se realiza mediante un conmutador de hardware. La E/S digital #5 (terminal VFD #28) está configurada para esta operación (véase **[Vea los diagramas eléctricos](#page-41-0)**, página [42](#page-41-0)). Normalmente, la posición abierta del conmutador controla el modo remoto; la posición cerrada controla el modo local.

**NOTA:** Hay disponible tierra común en los terminales VFD #1, 3, 11, 21, 23, y 30.

Si modo local de funcionamiento es una opción para una instalación determinada, utilice la caja de control a prueba de explosión de E/S local de Graco (véase la página [5](#page-4-0)).

Se requiere que haya activo más de un comando para que el motor funcione. Todos éstos son controlados por el software Graco. No intente reconfigurar los parámetros VFD para que funcionen fuera de la especificación Graco descrita en este manual. Hacerlo puede tener como consecuencia un funcionamiento incorrecto del sistema. Los parámetros son controlados por el programa en el módulo AppsLite y se restablecerán a los valores predeterminados E-Flo en la siguiente restauración. La restauración se produce en cada activación.

El comando **Ejecución** hace referencia a un conjunto de comandos que permiten al motor funcionar en la dirección indicada.

El comando **Parada** hace referencia a un conjunto de comandos que permiten al motor dejar de funcionar.

## **Modo de control local**

Cuando está seleccionado el moto de control local, el motor sólo puede iniciarse mediante un conmutador de hardware. El terminal VFD #27 está configurado para esta operación (véase **[Vea los diagramas eléctricos](#page-41-0)**, página [42\)](#page-41-0). Normalmente la posición abierta es Parada; la posición cerrada es Ejecución.

**NOTA:** Hay disponible tierra común en los terminales VFD #1, 3, 11, 21, 23, y 30.

## **Comando Parada a través del teclado**

Para iniciar el comando Parada a través del teclado, pulse el botón (rojo) Parada/Restaurar en una pantalla de teclado.

## **Modo de control remoto**

Cuando está seleccionado el modo de control remoto, los comandos de control pueden introducirse directamente en el VFD mediante un teclado o enviarse a través de modbus. Consulte la Guía de usuario de SM Ethernet (Control Techniques) para más información sobre el control modbus.

# <span id="page-6-0"></span>**Teclado del accionamiento de frecuencia variable (VFD)**

El teclado VFD está formado por una pantalla, cuatro botones de control y un mando con cuatro flechas. Ver la FIG. 3.

## **Pantalla VFD**

La pantalla VFD tiene dos líneas.

La línea superior (A) muestra el estado del accionamiento (se muestra 'funcionamiento') o el parámetro que se está observando, en el formato XX.XX (por ejemplo, 20.05). En este manual, los parámetros se denominan Pr (por ejemplo Pr 20.05).

La línea inferior (B) muestra el valor del parámetro (se muestra 152) o un código de disparo.

La Tabla 1 muestra algunos ejemplos de códigos de estado del accionamiento. Consulte la guía del usuario de Control Techniques para ver una lista completa.

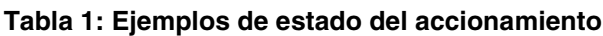

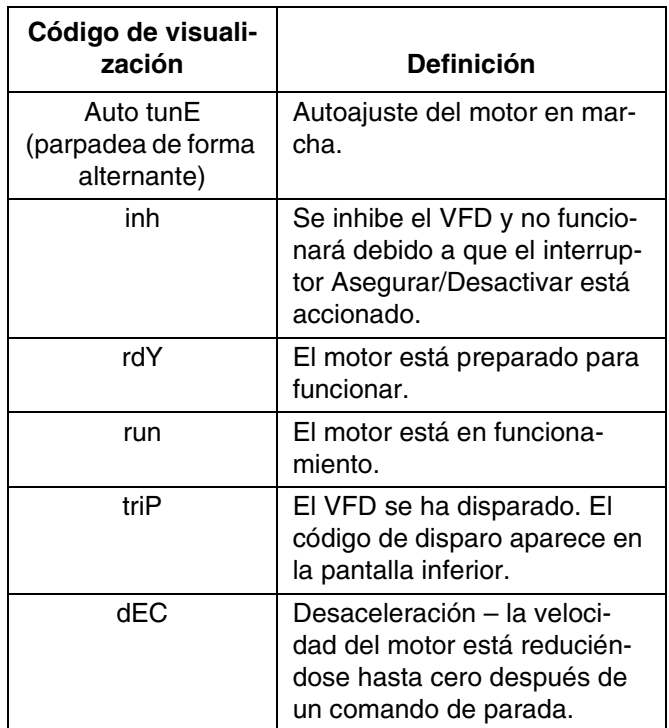

## **Botones de control del VFD**

- Fwd/Rev (U): no activo en esta aplicación.
- Stop/Reset (V)
- Start (I, verde): no activo en esta aplicación.
- Mode (M, negro): se utiliza para alternar entre los modos de visualización – vista de parámetros, edición de parámetros, estado.
- Mando: se utiliza para navegar por la estructura de parámetros y para modificar los valores de parámetros. Vea el detalle, página [8](#page-7-2).

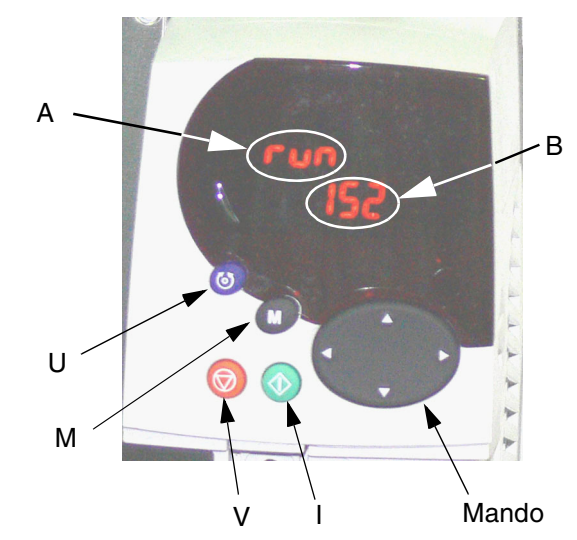

**FIG. 3. Teclado del accionamiento de frecuencia variable**

# <span id="page-7-0"></span>**Puesta en marcha**

# <span id="page-7-1"></span>**Puesta a tierra del VFD**

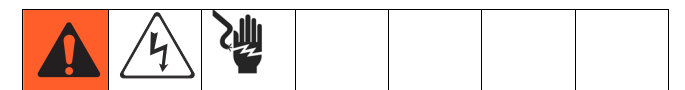

El equipo debe estar conectado a tierra. La conexión a tierra reduce el riesgo de descargas eléctricas y estáticas al proporcionar un cable por donde puede escapar la corriente eléctrica debida a la acumulación estática o en caso de que haya un cortocircuito. Ponga a tierra el accionamiento de frecuencia variable a través de una conexión adecuada con una fuente de energía. Consulte los manuales Control Techniques para las instrucciones de puesta a tierra.

# <span id="page-7-2"></span>**Navegación por el teclado**

La Guía de usuario Unidrive SP tiene una explicación detallada del funcionamiento del teclado y contiene procedimientos de navegación. Lo que se indica a continuación es un ejemplo que no pretende explicar de forma detallada el funcionamiento completo del teclado. Se recomienda encarecidamente que el instalador consulte la Guía de usuario Unidrive SP (suministrada en un CD) para unas instrucciones más detalladas.

Se selecciona calibración del tamaño de base como ejemplo para explicar el funcionamiento de la pantalla de teclado. El ajuste predeterminado de Graco para el tamaño de base es 2000 cc. En el siguiente ejemplo, cambiaremos el tamaño de base a 1500 cc.

Cada parámetro está formado por un número de menú y por un número de submenú. El valor de calibración del tamaño de base se encuentra en Pr **20.03**: **20** hace referencia al menú **20**; **03** hace referencia al submenú **03**.

- 1. Navegue a Pr 20.03:
	- a. Pulsando las flechas Izquierda y Derecha podrá navegar entre los menús 0 y 22.
	- b. Pulsando las flechas Arriba y Abajo podrá navegar dentro de los submenús.
	- c. Pulse las flechas Izquierda o Derecha hasta llegar al menú 20 (el número 20.00 debería parpadear en una pantalla).
	- d. Pulse las flechas Arriba o Abajo hasta llegar al submenú 3 (el número 20.03 debería parpadear en una pantalla)

2. Modifique el valor de Pr 20.03:

**NOTA:** Mientras el número 20.03 parpadea en la línea superior de la pantalla se muestra el número 2000 en la línea inferior de la pantalla, representando el tamaño de base 2000 cc.

- a. Pulse el botón (M) una vez. Esto hará que el cursor se mueva a la línea inferior de la pantalla y el dígito menos significativo del número 200**0** (el dígito más a la derecha) debería estar parpadeando.
- b. Pulse la flecha Izquierda para navegar hacia el tercero dígito de la desde la derecha del número 2**0**00. Esto hará que el dígito comience a parpadear.
- c. Pulse la flecha Arriba para desplazarse al número 5. Esto debería hacer que se muestre el número 2**5**00 en una pantalla con el número 5 todavía parpadeando.
- d. Pulse la Flecha izquierda para navegar hacia el siguiente dígito a la izquierda. Esto hará que el número "2" comience a parpadear (**2**500).
- e. Pulse el botón Abajo para cambiar el número 2 por el número 1. El número **1**500 debería mostrarse en una pantalla con el número 1 parpadeando.
- f. Pulse el botón (M) una vez para mover el cursor desde la línea inferior a la línea superior. Esto hará que el número 20.03 en la línea superior parpadee.
- g. Esto concluye el procedimiento para cambiar el valor de un parámetro. En caso de que haya cambiado Pr **20.03** de 2000 a 1500 (el número 1500 se mostrará en la línea inferior de la pantalla).

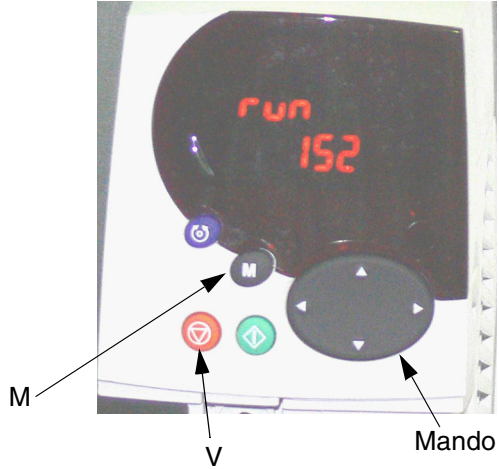

**FIG. 4. Teclado del accionamiento de frecuencia variable**

# <span id="page-8-0"></span>**Calibración E-Flo**

### **AVISO**

El sistema debe calibrarse antes de su inicio. Un fallo de calibración ocasionará un funcionamiento incorrecto, disparos de alarma y una seguridad reducida.

## <span id="page-8-1"></span>**Calibración y autoajuste del motor**

**IMPORTANTE:** Antes de instalar el motor debe calibrarse y autoajustarse. Esto permite al accionamiento tener un mejor control del motor.

## **Motores Graco**

Para calibrar y autoajustar motores comprados de Graco, siga los siguientes pasos:

1. **Selección del motor.** El parámetro Pr **20.37** está reservado para la información de calibración del motor indicada en la placa de identificación de la bomba. El valor de Pr **20.37** se determina como sigue:

EP**1**XXX=> Pr **20.37 = 1**

EP**2**XXX=> Pr **20.37 = 0**

EP**3**XXX=> Pr **20.37 = 4**

EP**4**XXX=> Pr **20.37 = 3**

- 2. **Cargue ajustes predeterminados del motor Graco.** Navegue a Pr **20.16** y fije su valor en 56. En este momento los parámetros específicos del motor Graco se cargarán y el número 56 se sustituirá por 0 automáticamente.
- 3. Siga las instrucciones en **[Autoajuste del motor](#page-9-0)**, página [10.](#page-9-0)

**IMPORTANTE:** El autoajuste del motor es especialmente importante si se utiliza un motor de 3 CV, o si se utiliza un motor de 5 CV en un sistema con un ajuste de flujo bajo (frecuencia correspondiente inferior a 12 Hz).

4. Pr **5.27** controla la función de compensación de deslizamiento Está activada por defecto para motores 3 CV y desactivada para motores de 5 CV. La activación de esta función mejorará el rendimiento de la presión para ajustes de flujo bajo (frecuencia del motor correspondiente inferior a 12 Hz).

5. Continúe con el paso **1**. **Calibración del control de la presión** en la página 10.

## **Motores no Graco**

**NOTA:** Graco no respalda el uso del modo Graco VFD CAM en motores no suministrados por Graco.

**NOTA:** Utilice sólo motores con régimen de 1500 rpm o 1800 rpm.

Para calibrar y autoajustar motores no comprados de Graco, siga los siguientes pasos:

- 1. **Selección del motor.** Fije Pr **20.37** en 2 (motor no Graco).
- 2. **Fije los parámetros del motor.** Navegue al menú #5. Consulte la placa de identificación de su motor para obtener la información necesaria.
	- a. Pr **5.06** Frecuencia nominal.
	- b. Pr **5.07** Corriente nominal del motor.
	- c. Pr **5.08** Carga máxima admisible RPM/velocidad nominal.
	- d. Pr **5.09** Tensión nominal.
	- e. Pr **5.10** Factor de potencia nominal.
	- f. Pr **5.11** Número de pares de polos del motor (el motor de 4 polos tiene 2 pares).
- 3. **Introduzca la corriente nominal del motor.** Multiplique la corriente nominal del motor señalada en la placa de identificación del motor por 10. Introduzca el valor resultante en Pr **20.12**.
- 4. Siga las instrucciones en **[Autoajuste del motor](#page-9-0)**, página [10.](#page-9-0)
- 5. Continúe con el paso **1**. **Calibración del control de la presión** en la página 10.

## <span id="page-9-0"></span>**Autoajuste del motor**

**IMPORTANTE:** Antes de instalar el motor debe calibrarse y autoajustarse. Esto permite al accionamiento tener un mejor control del motor.

Consulte la guía del usuario de Control Techniques para ver instrucciones completas de autoajuste.

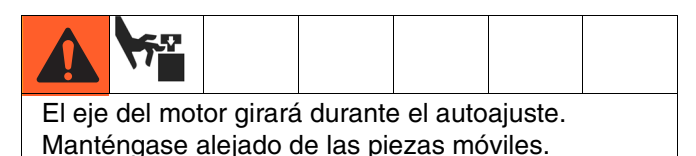

- 1. Desacople el motor de la caja de engranajes. Asegure el motor para impedir que salte durante el autoaiuste.
- 2. Suministre potencia al motor. El motor girará durante el autoajuste. Manténgase alejado del eje del motor y de las piezas en movimiento.
- 3. Navegue a Pr **5.12** y fije su valor en 2.
- 4. Aplique el comando Ejecutar, véase la página [22](#page-21-0). El autoajuste dará comienzo.
- 5. Cuando el motor deje de girar, compruebe que Pr **5.10** (factor de potencia) y Pr **5.17** (resistencia de estator) estén fijados con valores distintos a cero. Esto indica que el autoajuste se realizó con éxito.
- 6. Para guardar los parámetros del motor, navegue a Pr **5.00**, fije su valor en 1001, y pulse el botón rojo Parada/Restaurar. El número 1001 cambiará automáticamente a 0, indicando que los parámetros se han guardado.

## **1. Calibración del control de la presión**

**IMPORTANTE:** La información del sensor de presión para su sistema se indica en la etiqueta unida a la cubierta de la placa de circuitos de la caja de engranajes de la bomba.

### **AVISO**

La información de calibración del sensor de presión debe introducirse en el VFD. De no hacerse se producirá una desconexión de la calibración del sensor de presión (**#50**), desconexiones inoportunas, o fallos de funcionamiento del sistema.

**La información del sensor de presión (**Pr **20.34, 20.35, y 20.36) para su sistema debe introducirse en el accionamiento de frecuencia variable antes de la puesta en marcha del sistema.**

Para impedir una modificación accidental de los parámetros de calibración del sensor de presión, éstos están bloqueados por Pr **20.16**. Para introducir parámetros de calibración, realice los siguientes pasos:

- a. Fije Pr **20.16** en 777 para desbloquear los parámetros del sensor de presión.
- b. Seleccione y ajuste el TDC y la función de transductor de presión (sólo nivel de software 5.00.00 y posterior):
	- TDC: Pr 8.11. Seleccione Activado (habilitar) o Desactivado (deshabilitar).
	- Transductor de presión: Pr 7.13. Seleccione Activado (habilitar) o Desactivado (deshabilitar).
	- Seleccione el modo de señal analógica: Pr 7.11. Normalmente 4-20tr.
- c. Introduzca los parámetros de calibración Pr 20.34, 20.35, y 20.36.
- d. Ajuste Pr 20.16 a 0 para bloquear los parámetros y, a continuación, ajuste Pr 0.00 a 1001 para guardar los parámetros.

Si el sensor de presión es parte del sistema (EPX**1**XX -> Cuarto dígito = **1**), la información de calibración está impresa en la etiqueta ubicada en la cubierta de la placa de circuitos. Si el sistema se compró sin un kit de sistema de circuitos (Graco P/N: 15J755) pero se instaló uno más tarde, una la etiqueta (incluida con el kit) a la cubierta de la placa de circuitos e introduzca la información de calibración en el VFD.

Parámetros de calibración de la etiqueta:

Pr **20.34** – Calibración cero Pr **20.35** – Presión de calibración Pr **20.36** – Alta calibración

## **2. Selección de tamaño de base de bomba**

El parámetro Pr 20.03 está reservado para la información de calibración del tamaño de base indicada en la placa de identificación de la bomba:

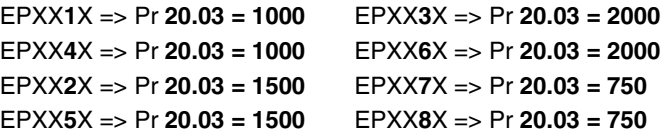

**NOTA:** Si las bases de la bomba se cambian a un tamaño diferente después de la compra, la información de la placa dejará de ser válida.

# **3. Selección de unidad**

Seleccione unidades de medición en parámetro Pr **20.15.** El ajuste predeterminado es inglés.

Inglés => Pr **20.15 = 0**

Métrico => Pr **20.15 = 1**

Resumen de unidades de medición:

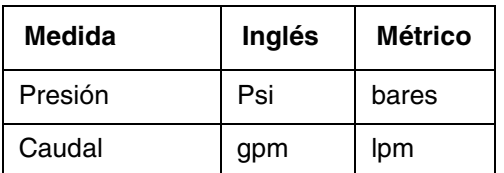

**NOTA:** La pantalla de teclado no muestra una coma de decimal. La [TABLA 2](#page-16-0) ofrece valores de resolución para parámetros de ajuste de medición.

## **4. Ajuste de alarma de alta presión**

El ajuste de alarma de alta presión se controla mediante el parámetro Pr **20.09.** La unidad predeterminada es Inglés y el ajuste predeterminado es 300 psi. Consulte la [TABLA 2](#page-16-0) para determinar el ajuste máximo permisible para un tamaño de base dado y unidades. La alarma de alta presión (**#40**) se activa cuando la presión del sistema alcanza el ajuste de presión en Pr **20.09**.

**NOTA:** Para unidades métricas, multiplique la presión deseada por 10 e introduzca el resultado en el VFD. El último dígito es un decimal.

## **5. Activar/desactivar alarma de presión baja**

La presión baja es una función ajustable. El parámetro Pr **20.08** se utiliza para activar y desactivar la función:

Activar alarma de presión baja => Pr **20.08** = 1

Desactivar alarma de presión baja => Pr **20.08** = 0

**NOTA:** Esta función está activada de forma predeterminada.

## **6. Ajuste de alarma de baja presión**

El ajuste de alarma de baja presión se controla mediante el parámetro Pr **20.07**. La unidad predeterminada es Inglés y el ajuste predeterminado es 150 psi. Consulte la [TABLA 2](#page-16-0) para determinar el ajuste máximo permisible para un tamaño de base dado y unidades. La alarma de baja presión (**#41**) se activa si está habilitada (Pr **20.08** = 1) y si la presión del sistema cae por debajo del ajuste de alarma de presión baja.

**NOTA:** Para unidades métricas, multiplique la presión deseada por 10 e introduzca el resultado en el VFD. El último dígito es un decimal.

**NOTA:** La presión del sistema debe subir primero por encima del ajuste de alarma de presión baja para que el disparo comience a funcionar. Esto permite al sistema incrementar la presión hasta la presión de funcionamiento sin desconectarse debido a alarmas de presión baja.

## **7. Selección de tasa de rampa del sistema**

La tasa de rampa controla el tiempo que tarda la bomba en alcanzar la tasa prefijada. Las unidades son inglesas, medidas en galones por minuto/minuto (gpm/min). Tenga en cuenta que una rápida tasa de rampa puede hacer que la bomba alcance rápidamente una alta presión del sistema, provocando la parada del sistema por un disparo de alta presión (alarma **#40**).

## **8. Activar/desactivar potenciómetro de velocidad**

El resistor variable (potenciómetro) se utiliza para controlar la frecuencia del motor. Consulte **[Control](#page-22-1)  [Velocidad Manual](#page-22-1)**, página [23,](#page-22-1) para más información. Fije Pr **20.38** para activar o desactivar el potenciómetro de velocidad. Desactivado es el ajuste predeterminado.

- Activar potenciómetro de velocidad= Pr **20.38** = 1
- Desactivar potenciómetro de velocidad= Pr **20.38** =0

# **9. Guardar calibración**

El último paso en el procedimiento de calibración es guardar los valores de calibración.

#### **a. Guardar en el módulo de accionamiento/programa.**

Para garantizar que todos los valores de calibración se guarden de forma permanente en el módulo de accionamiento/programa:

- 1. Navegue a Pr **0.00** y fije su valor en 1001.
- 2. Pulse el botón rojo Parada/Restaurar. El número 1001 cambiará automáticamente a 0, indicando que todos los parámetros se han guardado.

### **b. Guardar en la SMARTCARD.**

SMARTCARD es un medio de memoria excelente para calibraciones de parámetros específicos del sistema. Si los parámetros del sistema se alteran por error, utilizando SMARTCARD puede restaurarse la calibración inicial.

- 1. Asegúrese de que SMARTCARD están instalada en el VFD. (VFD se envía con SMARTCARD ya instalada y ajustes predeterminados Graco guardados en la ubicación de memoria #101).
- 2. Navegue a Pr **0.00** y fije su valor en 4202 (ubicación de memoria #202).
- 3. Pulse el botón rojo Parada/Restaurar. El pequeño punto rojo en la pantalla de teclado comenzará a parpadear, indicando que los parámetros se están guardando.
- 4. Cuando el punto deje de parpadear, el almacenamiento habrá finalizado.

## <span id="page-11-0"></span>**Los valores predeterminados en fábrica**

### **Parámetros específicos del sistema E-Flo (menú de 20 parámetros)**

Todas las funciones de E-Flo están controladas por un menú de 20 parámetros. Los VFDs se envían con estos parámetros fijados en valores predeterminados (consulte la [Tabla 2](#page-16-0) para más información). Los valores predeterminados de fábrica pueden cargarse como sigue:

- 1. Desactivar el accionamiento a través de Asegurar/Desactivar (si se utiliza una caja de control local Graco, pulse el botón rojo de tipo hongo Asegurar/Desactivar).
- 2. Navegue a Pr **20.16** y fije su valor en **1234**. En este momento los valores predeterminados del programa se cargarán y el número 1234 se sustituirá automáticamente por 0.

### **Parámetros específicos del motor E-Flo**

Los VFDs se envían con todos los parámetros del motor fijados de forma predeterminada en motor UL/CSA. Es esencial para el rendimiento del sistema que se introduzcan los parámetros correctos de calibración del motor en el VFD. Véase la página [9](#page-8-1) para más información.

**NOTA:** Para restaurar los valores de fábrica, fije Pr **20.16** en **45**.

## <span id="page-11-1"></span>**Valores predeterminados de SMARTCARD**

Los valores predeterminados de parámetros Graco para los menús 0 a 22 se guardan en SMARTCARD en la ubicación #101, como diferencias respecto a los valores predeterminados del accionamiento; consulte el manual Control Techniques para más información. Utilice el código 6101 para cargar valores predeterminados Graco.

## <span id="page-12-0"></span>**Recarga completa del sistema**

En caso de un error de calibración o una modificación accidental de parámetros puede que tenga que realizarse una recarga completa del sistema.

- 1. Desconecte la energía eléctrica al VFD.
- 2. Quite todos los módulos de soluciones. Volver a conectar el cable.
- 3. Navegue a Pr **0.00** y fije su valor en 1244.
- 4. Pulse el botón rojo Parada/Restaurar. El número 1244 se sustituirá automáticamente por 0 como indicación de que todos los parámetros están restaurados a los valores predeterminados.
- 5. Navegue a Pr **0.00**, fije su valor en 1001, y pulse el botón rojo Parada/Restaurar para guardar los cambios. El número 1001 se sustituirá automáticamente por 0.
- 6. Desconecte la energía eléctrica del VFD, reinstale todos los módulos y reconecte la energía eléctrica. Restaure todos los errores asociados con los módulos de soluciones (VFD puede no reconocer módulos en el primer encendido). Navegue a Pr **0.00**, fije su valor en 1001, y pulse el botón rojo Parada/Restaurar.

**NOTA:** Guardar los parámetros permitirá al VFD conservar información asociada con módulos de soluciones.

- 7. Navegue a Pr **17.20** y fíjelo en ON.
- 8. Navegue a Pr **17.21** y fíjelo en ON.
- 9. Navegue a Pr **17.00**, fije su valor en 1001, y pulse el botón rojo Parada/Restaurar. El número 1001 se restaurará automáticamente a 0 como indicación de que los cambios se han guardado.
- 10. Cargue la calibración específica del sistema desde la SMARTCARD (si se guardó en la calibración inicial).
	- a. Los ajustes predeterminados de Graco se cargan como diferencias respecto a los ajustes VFD predeterminados en la ubicación de memoria #101. Navegue hasta Pr **0.00**, fije este valor en 6101, y pulse el botón Parada/Restaurar.
	- b. La ubicación recomendada de la memoria para la calibración del cliente es #202. Navegue a Pr **0.00**, fije su valor en 6202, y pulse el botón rojo Parada/Restaurar.
- 11. Si SMARTCARD no está disponible o si la calibración inicial no se guardó en SMARTCARD, siga los siguientes pasos:
	- a. Cargue ajustes del sistema Graco fije Pr **20.16** en 1234.
	- b. Repita la **[Calibración E-Flo](#page-8-0)** comenzando con la **[Calibración y autoajuste del motor](#page-8-1)** en la página [9](#page-8-1) y continuando con los pasos **1**-**9** del procedimiento de calibración (páginas **10**-**12**).

# <span id="page-13-0"></span>**Características E-Flo**

### **Salida activa (sistema ACT) del accionamiento**

La salida de relé VFD está disponible en los terminales VFD 41 y 42. La salida puede corresponderse con la mayoría de los parámetros. Lo más común es Accionamiento Activo. Esta salida de relé se cerrará cuando el accionamiento esté activo (existirá continuidad entre los terminales 41 y 42). Pr **8.27** controla la fuente del relé. En caso de que Accionamiento Activo sea una fuente deseada, navegue a Pr **8.27** y fíjelo en **10.02**.

**NOTA:** Pr **10.02** es un indicador de Accionamiento Activo. Para más información consulte el manual Control Techniques correspondiente a la carro.

## **El modo jog**

El modo jog permite al usuario operar la bomba a la velocidad lenta y pararla en una posición deseada. Tenga en cuenta que el ángulo de estacionamiento permite un fácil acceso a la base del lado del soporte. Por tanto, el modo jog puede utilizarse para detener la bomba en un ángulo que permita un sencillo acceso a la base del lado del motor. La velocidad jog es equivalente a las siguientes velocidades de flujo:

Bases de 2000 cc: 2,7 gpm (10,2 lpm)

Bases de 1500 cc: 1,9 gpm (7,3 lpm)

Bases de 1000 cc: 1,4 gpm (5,4 lpm)

Bases de 750 cc: 1,0 gpm (3,8 lpm)

## **Modo jog en control local**

### **Hardware**

El modo jog requiere un interruptor momentánea y normalmente abierto. Graco ofrece una caja de control con interruptor jog instalado. Si se utiliza la caja de control local y el interruptor local/remoto está fijado en Local, el modo jog puede iniciarse pulsando el interruptor momentáneo "Jog". La E/S digital #6 (terminal VFD #29) está configurada para el modo jog (véase **[Vea los diagramas eléctricos](#page-41-0)**, página [42](#page-41-0)). La posición Normalmente abierto (N.A.) del interruptor desactiva el modo jog y la posición cerrada del interruptor (terminal VFD #29 conectado en común) activa el modo jog.

### **Funcionamiento**

Para iniciar el modo Jog, pulse y mantenga pulsado el botón jog. El modo jog permanecerá activo mientras esté pulsado el botón jog. Cuando se suelta el botón jog, el sistema se detiene.

### **Control de teclado / modbus del modo jog**

El parámetro Pr **20.01** está asignado a los modos del sistema de control. El modo jog es el modo #2. Para iniciar el modo jog, navegue a PR **20.01** y fije su valor en 2. En este momento el sistema entrará en el modo jog.

Cuando la bomba ha alcanzado la posición deseada, pare el sistema utilizando uno de los siguientes métodos:

- Ponga el sistema en Estacionamiento fijando Pr **20.01** en 3, o
- Inicie el comando Parada utilizando el botón rojo Parada/Restauración o mediante Pr **20.25** (véase **[Operación de la bomba](#page-20-1)** en la página [21](#page-20-1) para más detalles).

**IMPORTANTE:** Una vez el sistema está detenido y no se necesita más el modo jog, vuelva a cambiar Pr **20.01** a 0 para volver a pasar a modo Cam.

### **Moto Estacionamiento**

El modo de estacionamiento le permite estacionar la bomba en una posición facilitando el acceso a la base del lado del soporte.

### **Modo Estacionamiento en control local**

El botón jog tiene una función dual – Jog y Estacionamiento. Para acceder al modo Estacionamiento, pulse y suelte el interruptor en menos de 1 segundo.

### **Control de teclado / modbus del modo Estacionamiento**

El parámetro Pr **20.01** está asignado a los modos del sistema de control. El modo Estacionamiento es el modo #3. Para iniciar el estacionamiento, navegue al parámetro Pr **20.01** y fije su valor en 3. El sistema entrará en el modo Estacionamiento. Véanse las instrucciones **El modo jog**.

### **Cebado/enjuague**

El modo Cebado/Enjuague permite al sistema cebar y enjuagar. Una vez activado, controla la bomba para que funcione con los siguientes caudales durante 2 minutos:

Bases de 2000 cc: 33,8 gpm (128,4 lpm)

Bases de 1500 cc: 24,3 gpm (92,3 lpm)

Bases de 1000 cc: 17,9 gpm (68,0 lpm)

Bases de 750 cc: 1,0 gpm (3,81 lpm)

El parámetro Pr **20.40** activa y desactiva el modo Cebado/Enjuague.

Activar Cebado/Enjuague => Pr **20.40** = 1 (comenzará el ciclo de Cebado/Enjuague).

Desactivar Cebado/Enjuague => Pr **20.40** = 0.

#### **NOTAS:**

- 1. Ejecute el modo Cebado/Enjuague con una restricción mínima de flujo.
- 2. Una vez Pr **20.40** está fijado en 1, el ciclo Cebado/Enjuague comenzará y se ejecutará durante 2 minutos, momento en el que la bomba se detendrá. Pr **20.40** se restaura automáticamente a 0.

# <span id="page-14-0"></span>**Control del regulador de contrapresión (BPR)**

### **Control de teclado / Modubus de los modos de producción/descanso BPR.**

La E/S digital #3 (terminal VFD #26) está asignada para solenoide 24VDC, 0.5 W (máximo).

Pr **20.18** activa y desactiva la salida de solenoide:

Pr **20.18** = 0: salida de solenoide desactivada

Pr **20.18** = 1: salida de solenoide activada

**NOTA:** Consulte **[Vea los diagramas eléctricos](#page-41-0)** en la página [42](#page-41-0) y el manual 311606 para más información sobre el cableado y la instalación.

#### **Modos de producción/descanso BPR Control Graco E-Flo**

El programa E-Flo ofrece varias funciones de control BPR que no están disponibles utilizando el teclado. Consulte **[Control y supervisión por ordenador](#page-26-0)** para más información.

# <span id="page-15-0"></span>**Contador de ciclos**

Hay disponibles dos contadores de ciclos: Contador de ciclo general y contador de ciclo por lotes. El contador de ciclo por lotes es un contador restaurable.

#### **Contador de ciclo general**

El contador de ciclo general es un contador no-restaurable. Los primeros cuatro dígitos (XXXX9999) del contador están ubicados en Pr **20.27**. Los siguientes cuatro dígitos (9999XXXX) están ubicados en el parámetro Pr **20.28**.

#### **Interruptor, contador de ciclos**

El contador de ciclo por lotes es un contador restaurable. Los primeros cuatro dígitos (XXXX9999) del contador están ubicados en el parámetro Pr **20.29**. Los siguientes cuatro dígitos (9999XXXX) están ubicados en el parámetro Pr **20.30**.

### **Restauración del contador de ciclo por lotes**

El parámetro Pr **20.26** restaura el contador de ciclo por lotes cuando está fijado en **1**.

Pr **20.26** restaura a **0** automáticamente.

## <span id="page-15-1"></span>**Pantalla de control del caudalímetro**

El flujo medio se muestra en Pr **20.17**. Pr **20.15** es un parámetro de control que permite al usuario elegir unidades para medir el flujo. Si Pr **20.15** está fijado en 0, entonces las unidades son inglesas y el flujo se muestra en galones por minuto (gpm). Si Pr **20.15** está fijado en 1, entonces las unidades son métricas y el flujo se muestra en litros por minuto (lpm).

Pr **20.17** es un número entero y, por tanto, no puede mostrar números decimales. El último dígito representa un número decimal. Por ejemplo, si Pr **20.15** está fijado en 0 (unidades inglesas) y Pr **20.17** muestra el número 125, el flujo es igual a 12,5 gpm (véase la [TABLA 2](#page-16-0)).

#### **Volumen de desplazamiento de bomba**

Volúmenes de bomba E-Flo:

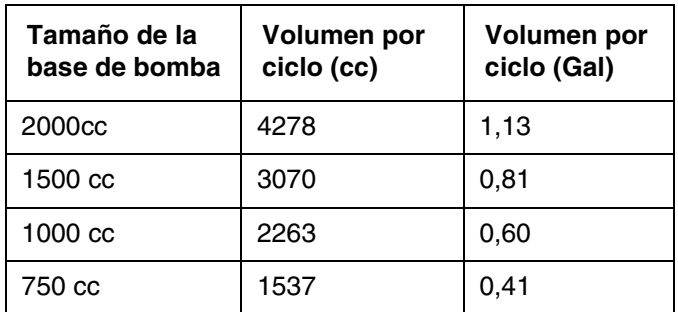

## <span id="page-15-2"></span>**Supervisión de presión**

### **Presión media**

Pr **20.31** muestra la presión de ciclo media. Es una media móvil de un ciclo completo. Véase la [TABLA 2](#page-16-0)  para más información.

**NOTA:** Para unidades métricas, el último dígito es un decimal.

### **Desviación de presión**

Pr **20.32** muestra la desviación de presión medida sobre un ciclo completo. Véase la [TABLA 2](#page-16-0) para más información.

**NOTA:** Para unidades métricas, el último dígito es un decimal.

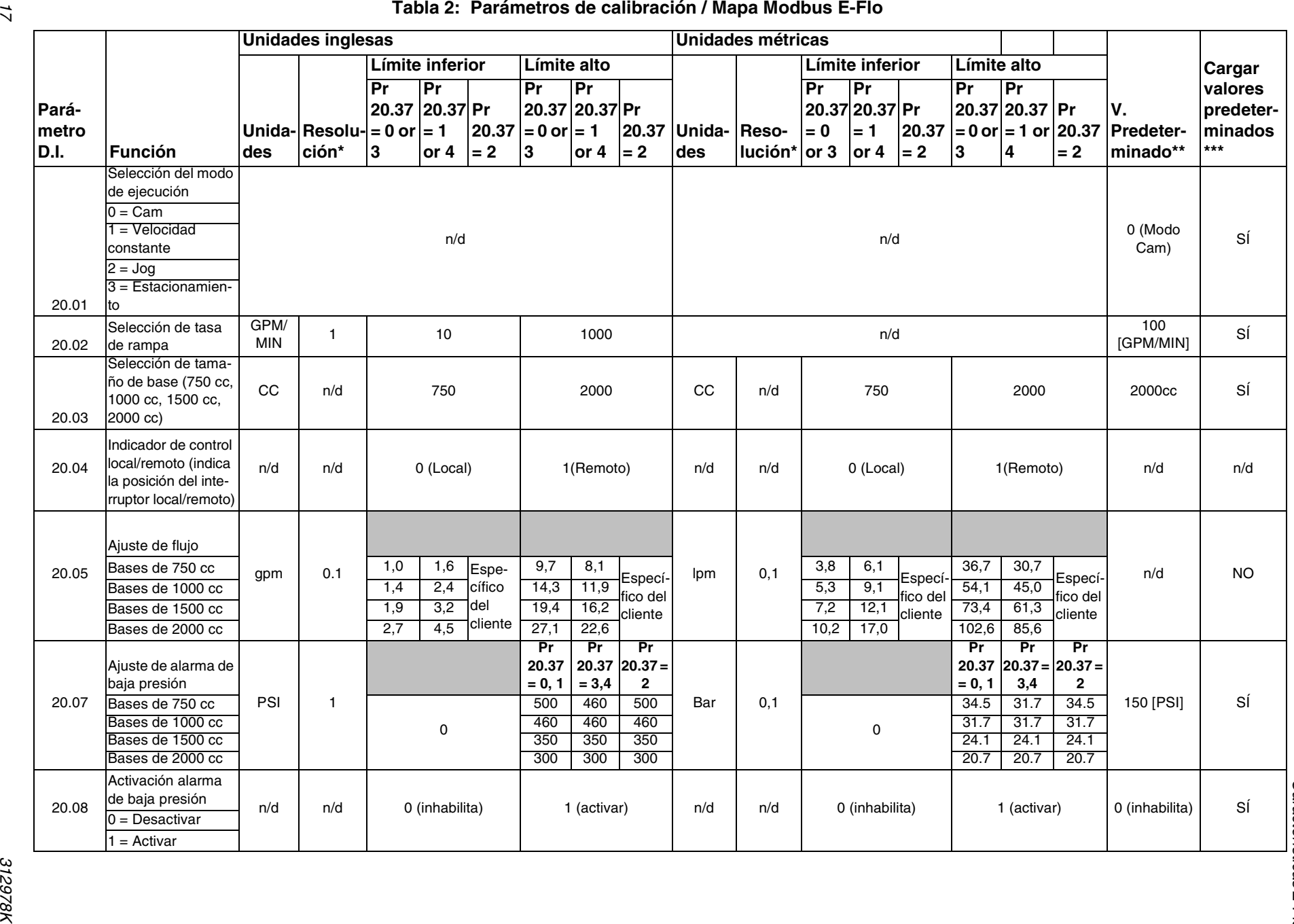

<span id="page-16-0"></span>

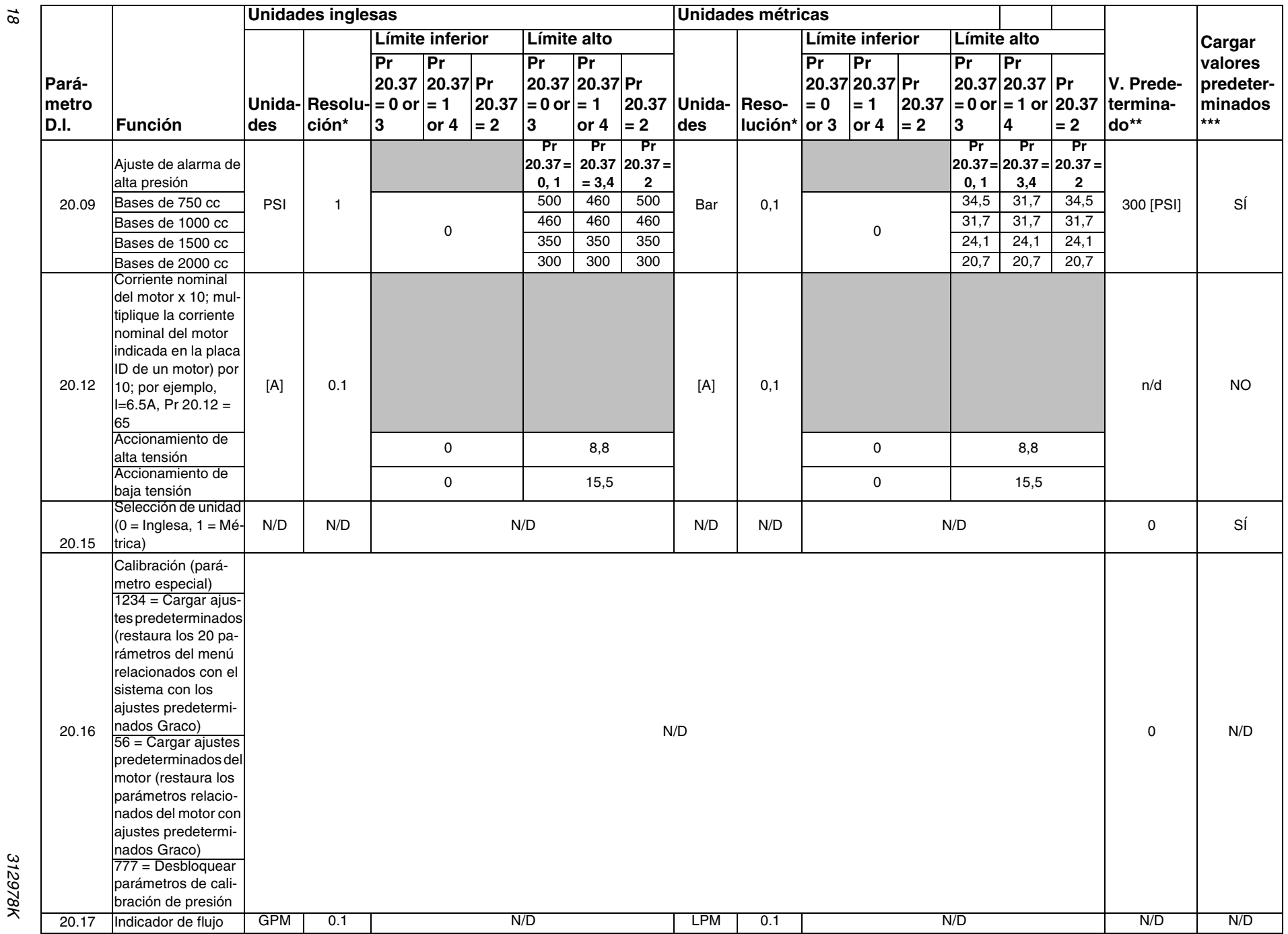

Características E-Flo Características E-Flo

312978K

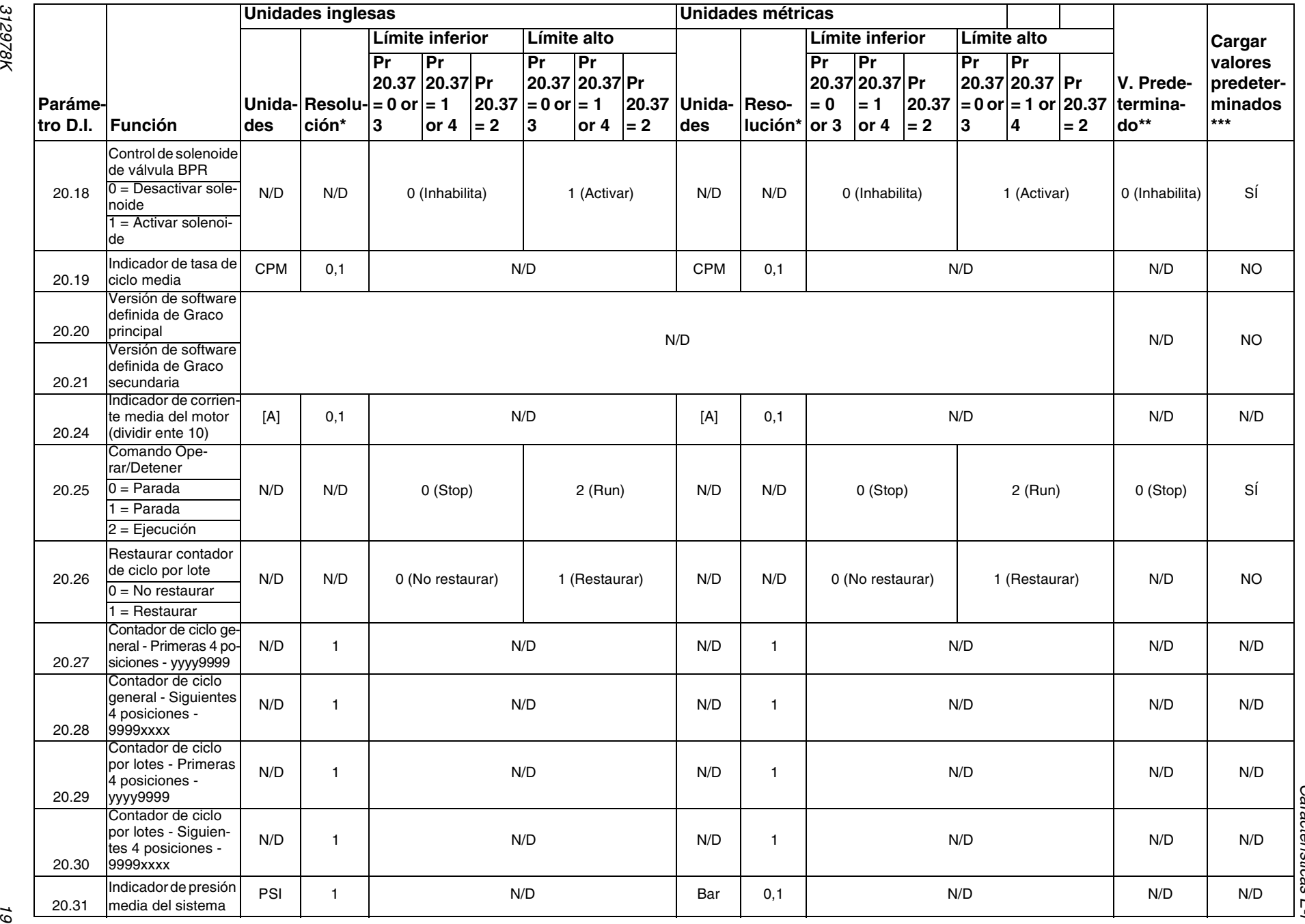

Características E-Flo Características E-Flo

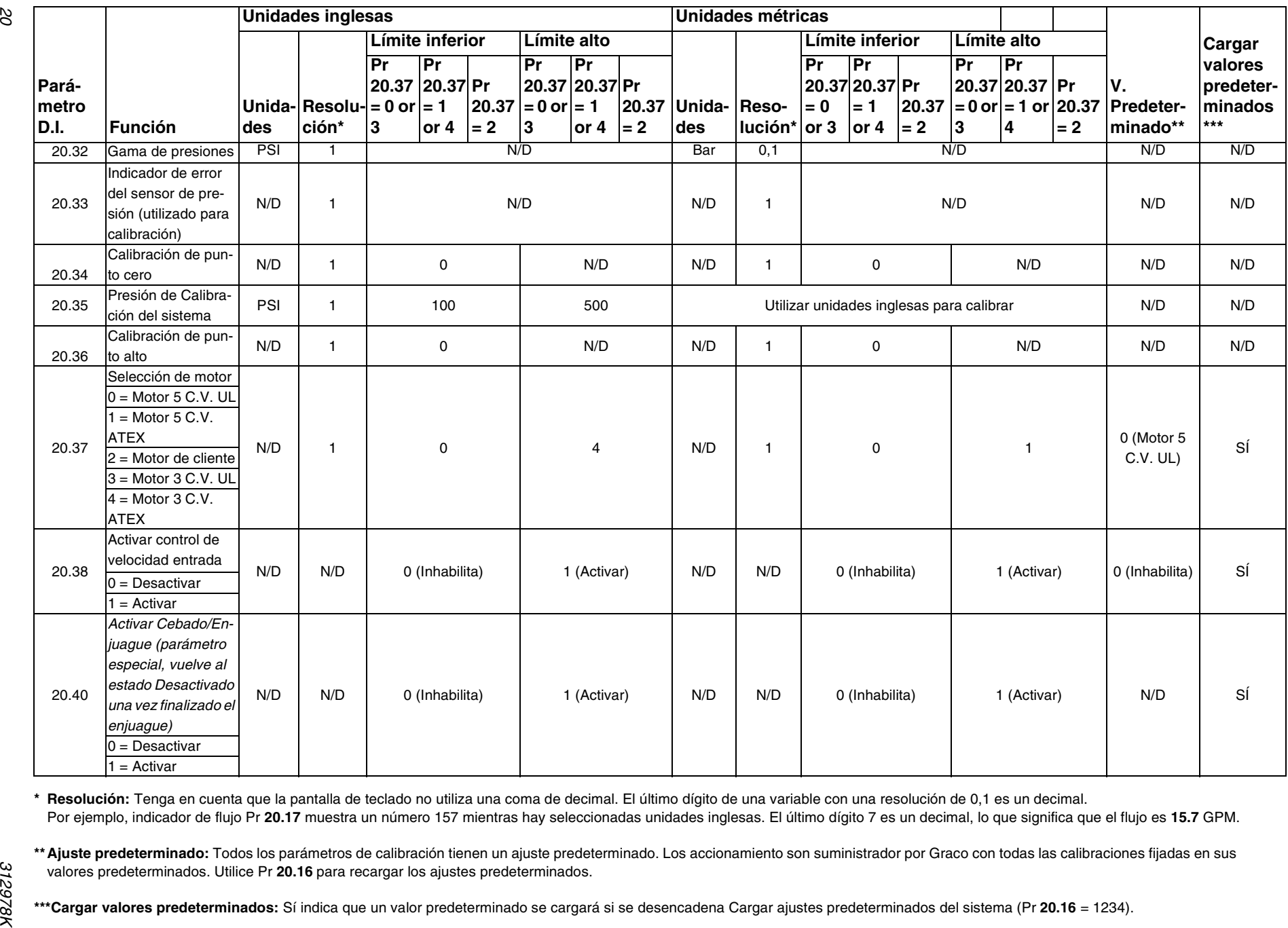

Características E-Flo Características E-Flo

20

# <span id="page-20-0"></span>**Límite rango operativo**

Los motores eléctricos a prueba de explosión tienen un par constante y límites de par variables. El sistema E-Flo es una aplicación de par constante, y, por tanto, los límites de par constantes del motor no deben infringirse. El sistema está disponible con dos motores: el motor a prueba de explosión UL/CSA y el motor a prueba de explosión ATEX. Para permanecer dentro del par permitido, se fijan límites de flujo y presión.

## **Límite de flujo**

El comando de velocidad está limitado a un funcionamiento 5:1 para motores ATEx y 10:1 para motores UL/CSA. 5:1 dicta una frecuencia de 10 Hz como mínimo a 50 Hz como máximo. 10:1 dicta una frecuencia de 6 Hz como mínimo a 60 Hz como máximo.

Consulte la [TABLA 2](#page-16-0) para observar los límites de flujo (Pr **20.05**).

## **Límites de presión**

Los límites de presión operativos son únicos para los tamaños de bases de bombas. Si la presión del sistema es superior al máximo permitido para un tamaño de base de bomba dado durante más de 30 segundos, el disparo del sistema **#44** desconectará el sistema. Consulte la TABLA 3 para observar los límites de presión del sistema.

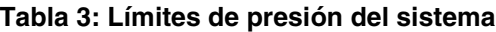

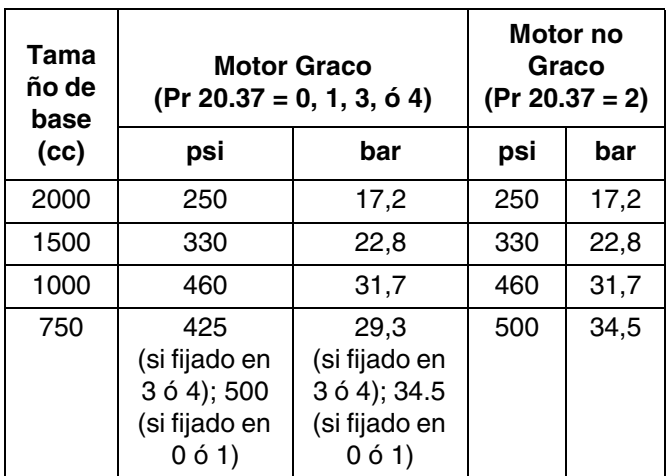

# <span id="page-20-1"></span>**Operación de la bomba**

### **AVISO**

El accionamiento ha sido programado por Graco. **No** intente recalibrar el secuenciador o el control del motor, ya que puede interferir con el programa Graco.

# <span id="page-20-2"></span>**Asegurar/Desactivar**

Conforme a la Guía de usuario Unidrive SP de Control Techniques, "La función Asegurar/Desactivar (SD) es un medio para impedir que el accionamiento genere par en el motor, con nivel de integridad muy alto". Esta función de hardware controla el estado activado/desactivado del accionamiento.

La entrada de hardware Asegurar/Desactivar / Activación de accionamiento (terminal VFD #31) está diseñada para una entrada lógica positiva sólo. Debería conectarse a una alimentación de energía interna de 24VDC (terminal VFD #22). La SD es una función a prueba de fallos; activa el accionamiento cuando 24VDC está conectado a la entrada de hardware SD y desactiva (inhibe) el accionamiento cuando la entrada de hardware SD está abierta.

Pr **6.29** y Pr **8.09** pueden utilizarse para supervisar el estado de la entrada de activación de hardware.

Caja E/S local (consulte la página [5](#page-4-0)) ofrece un interruptor Asegurar/Desactivar segura normalmente cerrado que tiene un botón rojo de tipo hongo (pulsar para enclavar, tirar para desbloquear). Cuando está enclavado, el interruptor abre el circuito SD, desactivando (inhibiendo) así el accionamiento. Cuando está desbloqueado, el interruptor cierra el circuito SD, activando el accionamiento.

# <span id="page-21-0"></span>**Comando Comenzar/Detener**

### **Modo de control local**

Cuando modo local está seleccionado, el comando **Ejecutar** sólo puede iniciarse por medio del interruptor de hardware Ejecutar/Detener – fijar interruptor Ejecutar/Detener en posición Ejecutar.

El comando **Detener** puede iniciarse de las siguientes formas:

1. Interruptor de parada de emergencia:

El interruptor de arranque/parada está y posición de parada.

2. Botón Detener/Restaurar:

Pulsar el botón (rojo) Detener/Restaurar en una pantalla de teclado VFD. Tenga en cuenta que si se inició el comando **Detener** pulsando el botón Detener/Restaurar, una de las siguientes dos acciones reiniciará la bomba:

- a. Alterne el interruptor Ejecutar/Detener Fíjelo en posición Detener y luego en posición "Ejecutar".
- b. Alterne el circuito Asegurar/Desactivar.

3. Circuito Asegurar/Desactivar:

Desactive el accionamiento desconectando el circuito SD. Tenga en cuenta que si el motor se para por medio del circuito SD mientras el interruptor Ejecutar/Detener estaba en posición Ejecutar, el comando Ejecutar se volverá a aplicar una vez más una vez se haya reconectado el circuito SD.

### **Modo de control remoto**

El comando **Ejecutar** puede modificarse mediante el teclado sólo si el interruptor Local/Remoto está fijado en Remoto.

Para iniciar el comando **Ejecutar** a través del teclado, navegue a Pr **20.25** y fije su valor en 2.

El comando **Detener** puede iniciarse de las siguientes formas:

1. Botón rojo Detener/Restaurar en un teclado:

Pulsar el botón (rojo) Detener/Restaurar en una pantalla de teclado VFD. Si se inició el comando Detener pulsando el botón Detener/Restaurar, una de las siguientes dos acciones reiniciará la bomba:

- a. Fije Pr **20.25** en 1 y luego en 2.
- b. Alterne el circuito SD.
- 2. Navegue a Pr **20.25** y fije su valor en 1 ó 0.

# <span id="page-22-0"></span>**Control de flujo**

## <span id="page-22-1"></span>**Control Velocidad Manual**

La velocidad del motor se fija de forma indirecta, fijando Caudal de bomba, lo que convierte posteriormente el software Graco en velocidad del motor.

La velocidad del motor se fija a través de Preajustar referencia 1. Consulte la Guía de usuario Unidrive SP, Menú 1: Diagrama lógico de referencia Frecuencia / Velocidad.

## **Modo Local**

Una resistencia de 0 ohm se corresponde con un flujo cero. Un aumento de la resistencia provoca un aumento del flujo. Utilice Pr **5.01** para controlar la velocidad instantánea del motor (en Hz).

Requisito del hardware – Resistor variable (potenciómetro) de 5 k ohm. Consulte La Guía de usuario de Control Technique Unidrive SP para más información sobre la instalación eléctrica (consulte también **[Vea los diagramas eléctricos](#page-41-0)**, página [42](#page-41-0)).

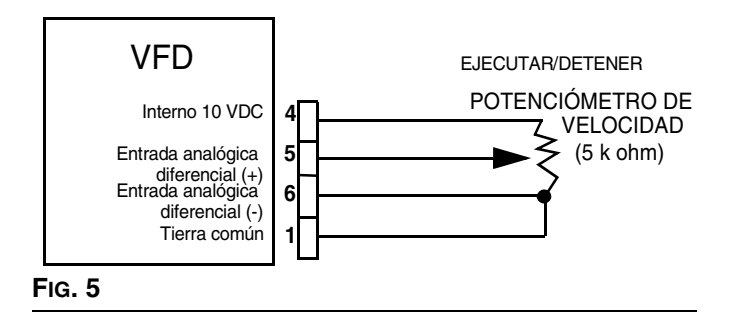

Si el potenciómetro de velocidad no está instalado el flujo puede controlarse directamente desde el teclado. Las siguientes condiciones deben ser ciertas:

- 1. Activar potenciómetro de velocidad= Desactivar  $(Pr 20.38 = 0).$
- 2. Modo de control = Local (interruptor Local/Remoto en posición Local; E/S digital #5 (terminal VFD #28) está puesto a tierra (hay tierra común disponible en terminales VFD #1, 3, 11, 21, 23, y 30).

Introduzca el flujo deseado en Pr **20.05** como sigue (el ejemplo mostrado es en unidades inglesas):

1. Determine el flujo deseado (por ejemplo, 12 galones por minuto [gpm]).

- 2. Multiplique el flujo deseado por 10 (12 gpm\*10 = 120 gpm).
- 3. Introduzca el resultado en el parámetro Pr **20.05** (introduzca el número 120).

**NOTA:** Véase [TABLA 2](#page-16-0) para consultar los límites de flujo.

El modo de control del potenciómetro de velocidad está disponible si las siguientes condiciones son válidas:

- 1. Activar potenciómetro de velocidad= (Pr **20.38** = 1).
- 2. Modo de control = Local (interruptor Local/Remoto en posición Local; E/S digital #5 (terminal VFD #28) está puesto a tierra (hay tierra común disponible en terminales VFD #1, 3, 11, 21, 23, y 30).

### **Modo remoto**

**NOTA:** En este modo, el modo de potenciómetro de velocidad no tiene efecto incluso estando activado.

Para tener un control remoto, debe darse la siguiente condición:

Modo de control = Remoto (interruptor Local/Remoto en posición Remoto; E/S digital #5 (terminal VFD #28) es flotante.

El flujo es controlado por el Pr **20.05**.

Multiplique el valor de flujo deseado por 10 (véase el **Modo Local** arriba y la [TABLA 2](#page-16-0) para más información).

# <span id="page-23-0"></span>**Diagnósticos**

## <span id="page-23-1"></span>**Códigos de disparo de accionamiento y procedimientos de diagnóstico**

El estado y los disparos del accionamiento están ubicados en el menú 10. Los disparos del accionamiento se almacenan en Pr **10.20** a través del **10.29**. Para más información sobre los procedimientos de disparo y diagnóstico consulte la Guía de usuario avanzado Control Technique Unidrive SP.

## <span id="page-23-2"></span>**Disparos y procedimientos de diagnóstico**

Los disparos del sistema con valores dentro del rango **#40-50**, y disparo **100** son específicos para E-Flo.

Los disparos **#40-50** hacen que el sistema se desconecte al activarse. El disparo **100** está reservado para una restauración de alarma del sistema.

Un disparo externo también está configurado de forma especial para E-Flo; su código de disparo es **Et**. Este disparo se activa si se da una de las siguientes condiciones:

- Se aplica potencia al motor mientras el circuito Asegurar/Desactivar está conectado (el interruptor normalmente cerrado está cerrado, indicando Activar Accionamiento). Por tanto, se recomienda desactivar el accionamiento desconectando el circuito Asegurar/Desactivar (el interruptor normalmente cerrado está abierto) antes de aplicar potencia al motor.
- La restauración de módulo(s) VFD/Apps se inicia mientras el accionamiento está activado (el circuito Asegurar/Desactivar está conectado). Por tanto, se recomienda desactivar el accionamiento antes de realizar una restauración del sistema.

Consulte las Guías de usuario Control Technique para ver los códigos de disparo que no se indican en la TABLA 4.

# <span id="page-23-3"></span>**Reposición la válvula**

- 1. Pare la bomba.
- 2. Desactive el accionamiento desconectando el circuito Asegurar/Desactivar.
- 3. Navegue a Pr **0.00**, fije su valor en 1070. Pulse el botón rojo (restaurar). Tenga en cuenta que el sistema se restaurará en este momento. El valor de **0.00** se restaurará a 0 automáticamente.

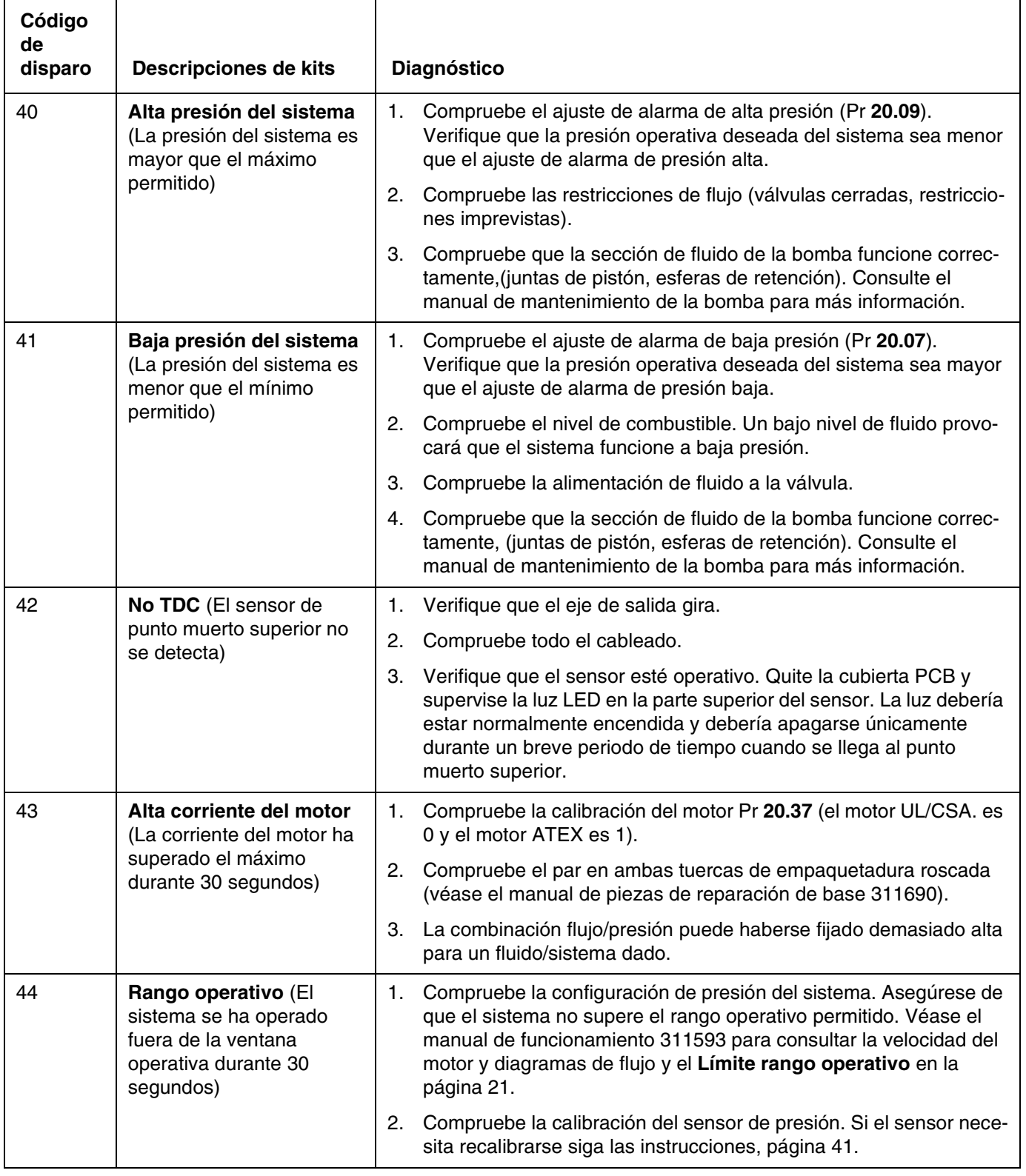

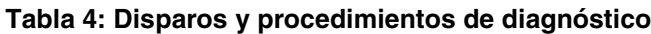

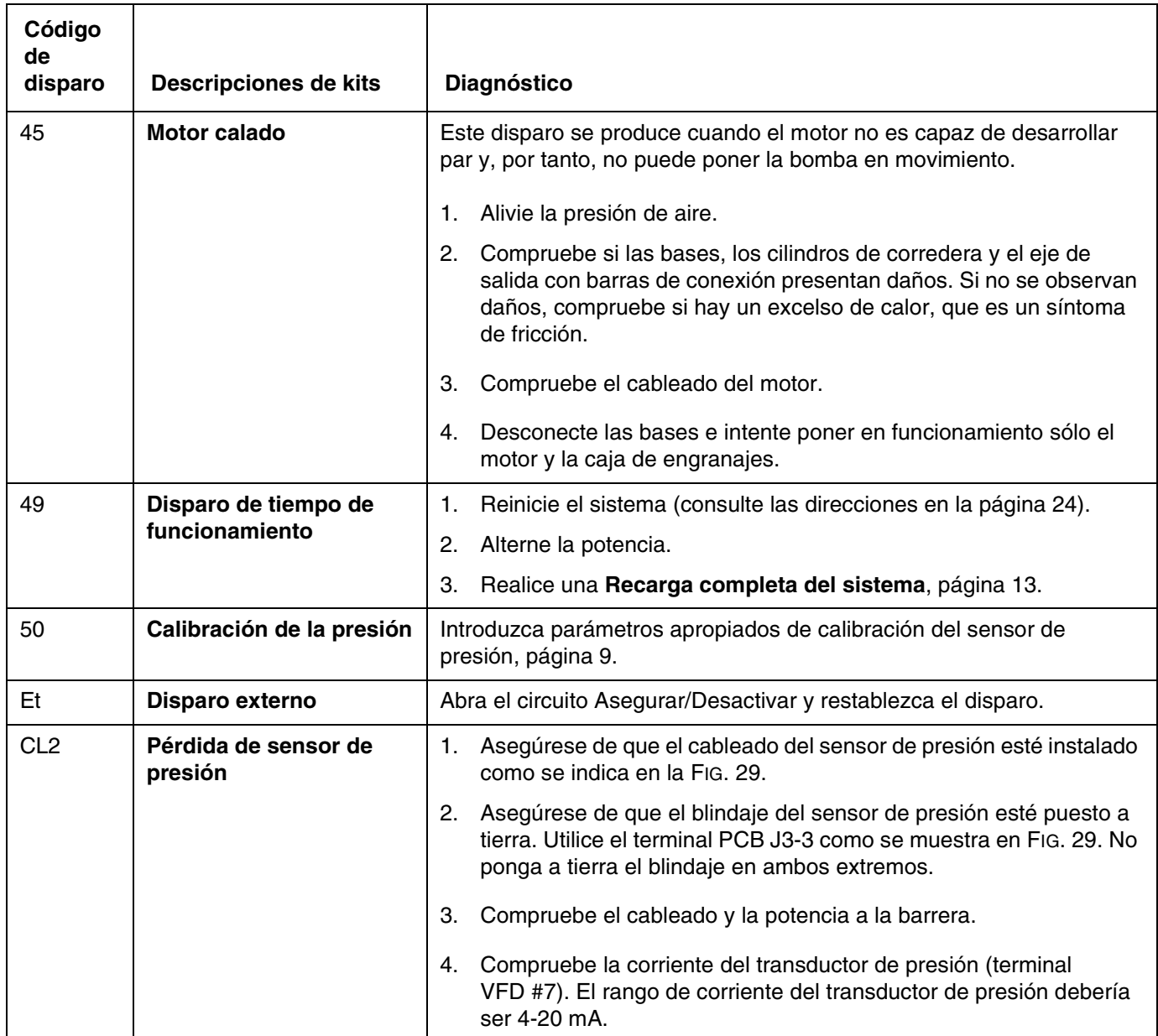

## **Tabla 4: Disparos y procedimientos de diagnóstico**

# <span id="page-26-0"></span>**Control y supervisión por ordenador**

Para controlar o supervisar el sistema utilizando el software suministrado con un ordenador (PC), se necesitan los siguientes componentes:

- VFD Graco, nº de pieza. 15J753 ó 15J754
- Kit de actualización Ethernet 15H885
- Cable Ethernet de categoría 5

Para **controlar** la bomba utilizando un ordenador el sistema debe estar el modo **remoto** y el interruptor ASEGURAR/DESACTIVAR debe estar inhabilitado.

Para **supervisar** la bomba desde un ordenador, el sistema debe estar en modo **local**.

## <span id="page-26-1"></span>**Kit de actualización Ethernet 15H885**

El kit de actualización Ethernet incluye un módulo que permite a un ordenador supervisar/comunicarse con el VFD a través de Ethernet. Vea el manual 311612 para consultar las instrucciones de instalación.

# <span id="page-26-2"></span>**Actualización del software E-Flo**

Se necesitan los siguientes componentes para actualizar el software E-Flo:

### **Hardware**

Cable CT COMM

### **Software**

CT SOFT y Winflasher

### **Instrucciones de instalación**

1. Conéctese al sitio web de Control Techniques y descargue CT SOFT [\(h](http://www.control techniques.com)ttp://www.controltechniques.com).

**NOTA:** CT SOFT es un programa gratuito, pero debe estar registrado con Control Techniques.

- 2. Descargue Winflasher III desde el sitio web de Control Techniques.
- 3. Conecte el cable CT COMM Cable al conector de interfaz serial RJ45 en frente del VFD.

**NOTA:** Si el módulo Ethernet está instalado, deberá desactivarse para permitir la comunicación serial.

- 4. Desactive el módulo Ethernet (sin está instalado) como se indica a continuación.
	- a. Navegue a Pr **16.37** y fije su valor en OFF.
	- b. Guarde todos los parámetros: Navegue a Pr **0.00**, fije su valor en 1001, y pulse el botón rojo Parada/Restaurar. Espere hasta que el número 1001 cambie a 0 automáticamente como indicación de que los cambios se han guardado.
	- c. Establezca un ciclo en la VFD. Esto es necesario para activar la comunicación serial después de haber desactivado el módulo Ethernet.
- 5. Actualice el software como se indica a continuación:
	- a. Inicie winflash.exe (programa Winflasher III).

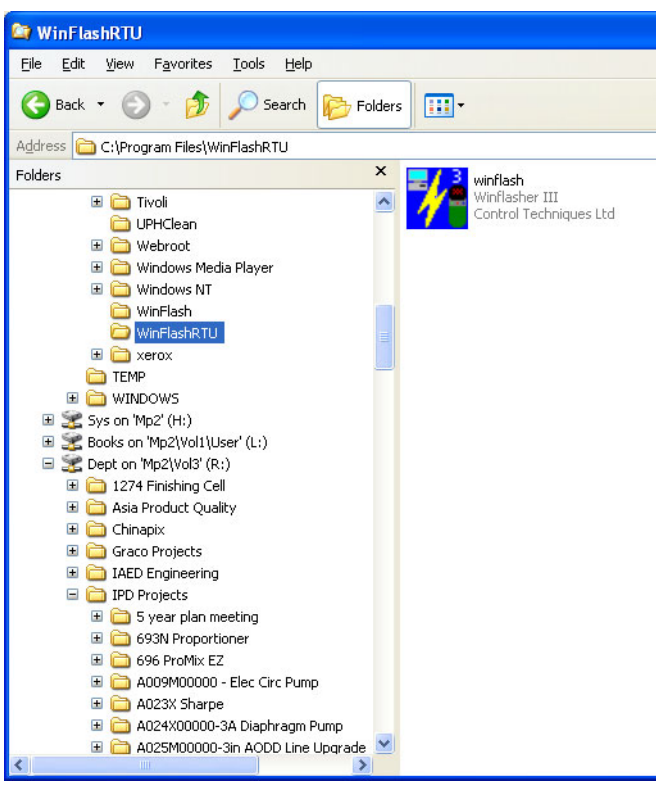

**FIG. 6**

b. Lea la información en la ventana de introducción y seleccione siguiente.

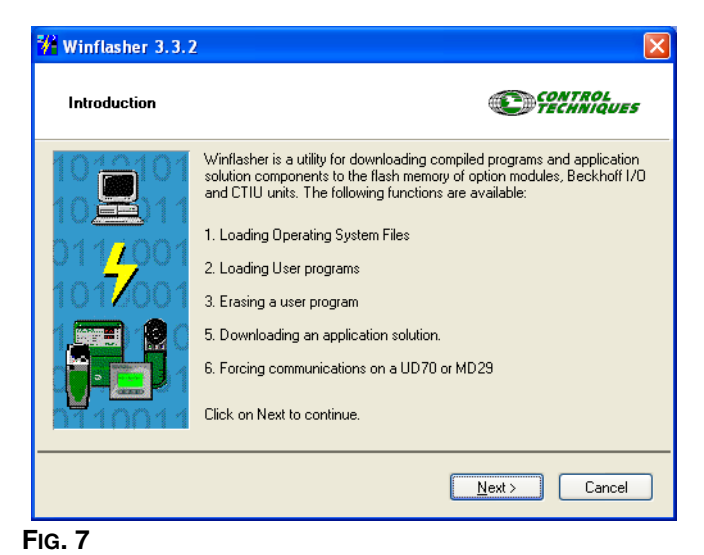

c. Elija la opción "Descargar un programa compilado" y seleccione siguiente.

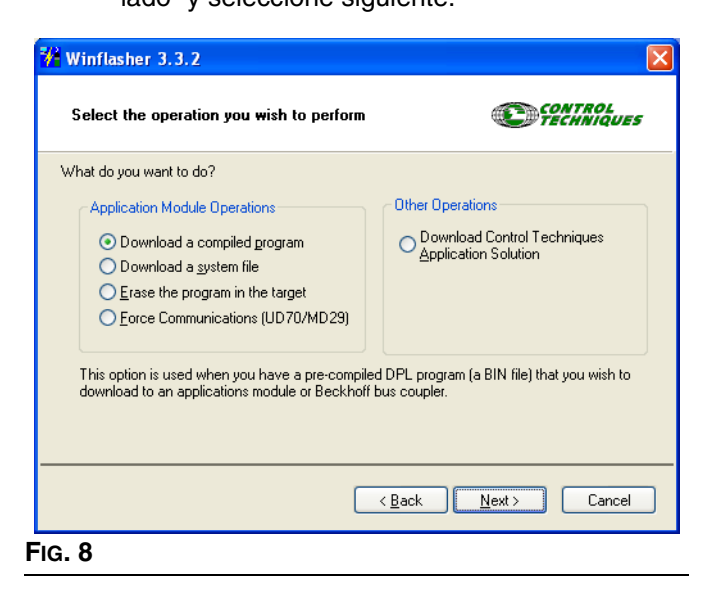

d. Busque un archivo de software Graco y seleccione Siguiente.

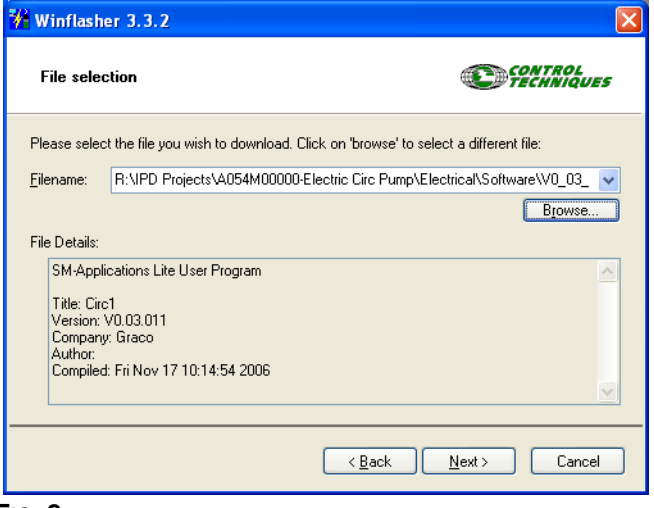

### **FIG. 9**

e. Seleccione el método de descarga: En la ventana "Seleccionar el método de descarga" en "Protocolo de conexión", seleccione CT-RTU (Unidrive SP). En "Configuración" seleccione Ranura 3. Asegúrese de que esté seleccionado el puerto de comunicación correcto. Utilice el botón "Modificar configuración de comunicación" para cambiar la asignación de puerto. Seleccione Siguiente.

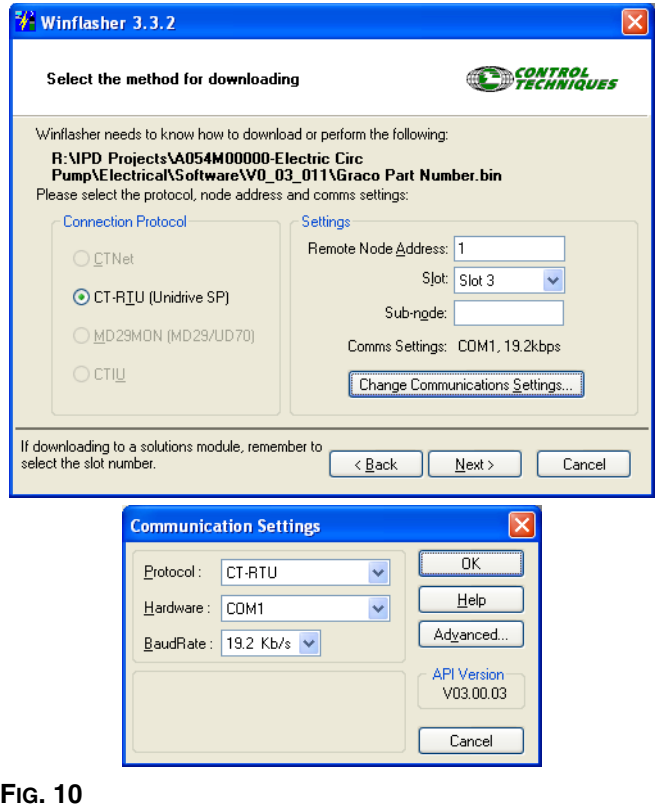

f. Lea la Advertencia importante de seguridad y seleccione Siguiente.

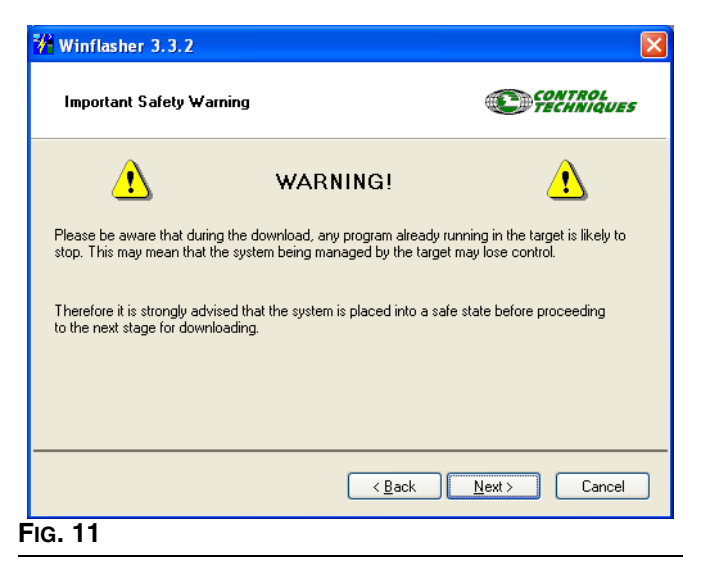

g. Pulse el botón rojo para comenzar la descarga.

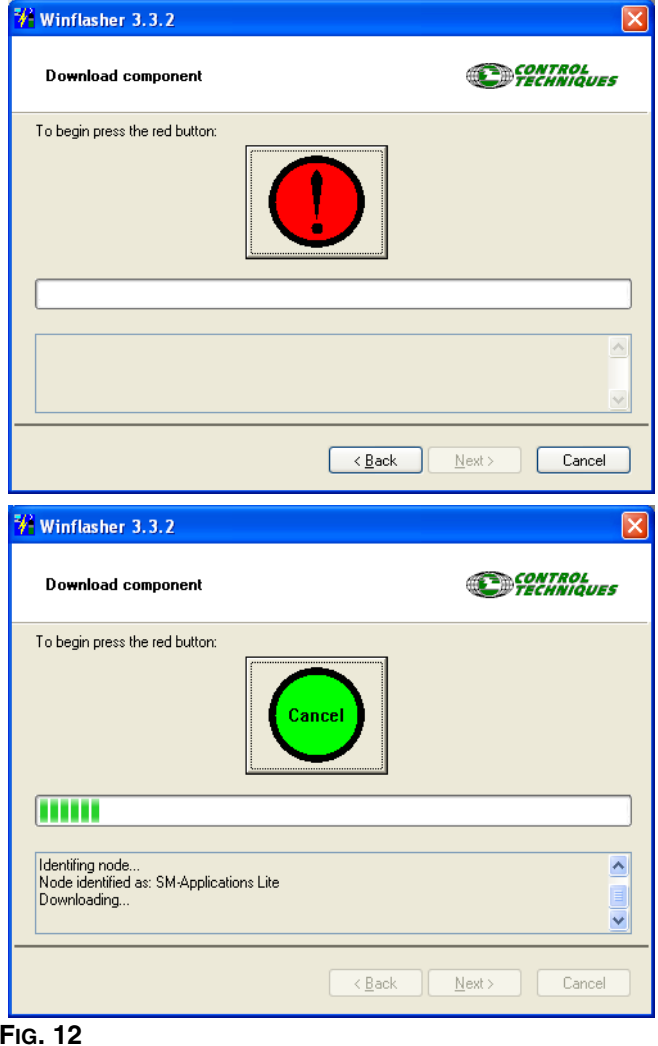

h. Espere a que finalice la descarga. No desconecte la potencia mientras realiza la descarga, ya que ello puede causar daños al equipo. Cuando haya finalizado la descarga, seleccione Finalizar para salir del programa.

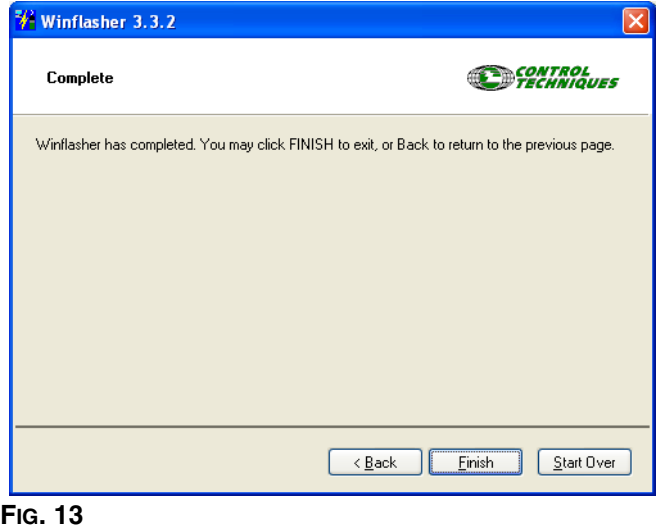

**NOTA:** Si se utiliza el módulo Ethernet debe volver a habilitarse para permitir la comunicación serial.

- 6. Vuelva a habilitar el módulo Ethernet (si se usa) como se indica a continuación.
	- a. Navegue a Pr **16.37** y fije su valor en ON.
	- b. Guarde todos los parámetros: Navegue a Pr **0.00**, fije su valor en 1001, y pulse el botón rojo Parada/Restaurar. Espere hasta que el número 1001 cambie a 0 automáticamente como indicación de que los cambios se han guardado.

# <span id="page-29-0"></span>**Configuración de la tarjeta Ethernet**

**NOTA:** Para configurar la tarjeta Ethernet para un acceso correcto fije manualmente la dirección IP en vez de permitir que el ordenador lo haga automáticamente. Estos procedimientos se detallan para un sistema operativo XP.

- 1. Vaya a Inicio > Panel de control.
- 2. Seleccione las conexiones de la red.
- 3. Seleccione el icono para la conexión de red que utilizará para la comunicación con el VFD, haga clic con el botón derecho en el icono y seleccione propiedades. Vea FIG. 14.

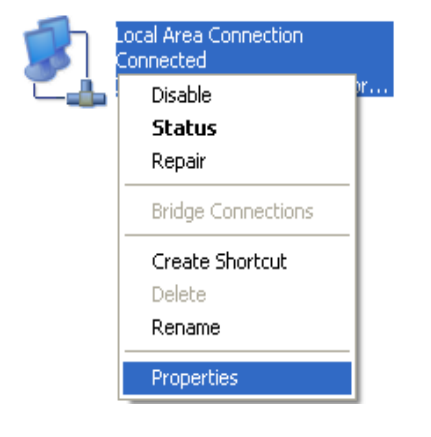

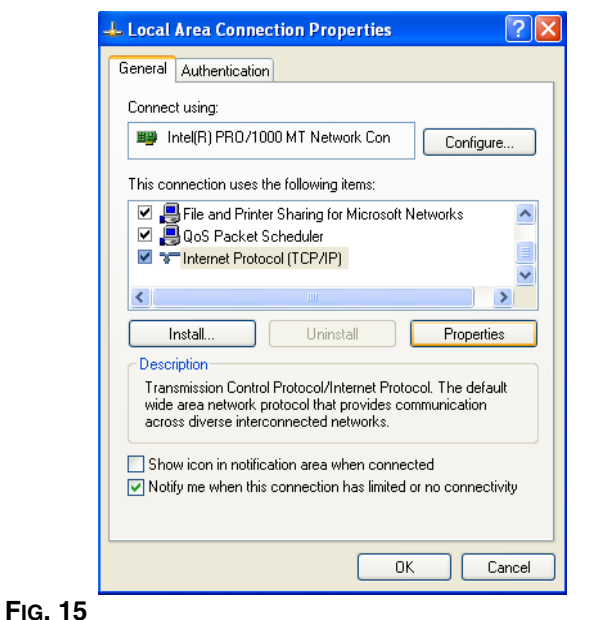

### **FIG. 14**

4. Se abrirá la ventana Propiedades de conexión de área local. Seleccione Protocolo de Internet de las opciones que aparecen en la lista. Haga clic en Propiedades. Aparecerá la ventana Propiedades de protocolo de Internet. Vea la FIG. 15.

<span id="page-30-2"></span>5. Vea la FIG. 16. Seleccione "Utilizar la siguiente dirección IP." La dirección IP predeterminada de la bomba es 192.168.1.100. Introduzca un número distinto al de la dirección predeterminada sólo en el último conjunto de números, por ejemplo: 192.168.1.10. Esto permite al ordenador conectarse con el VFD. Fije la máscara de subred en 255.255.255.0.

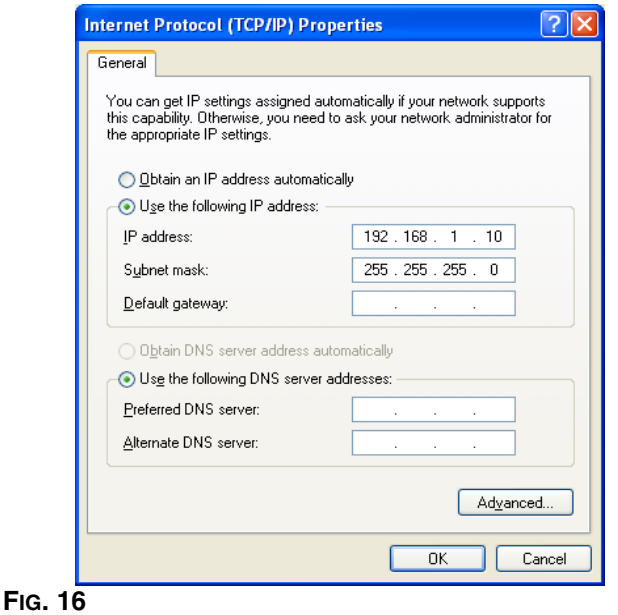

6. Pulse OK.

**NOTA:** El ordenador puede tardar unos 30-60 segundos en localizar la dirección y establecer la conexión.

# <span id="page-30-0"></span>**Instalación del software informático**

Cargue el CD suministrado en su ordenador y siga las instrucciones de instalación del software según aparecen en la pantalla.

Una vez finalizada la instalación, seleccione E-Flo del menú Inicio de Windows.

**NOTA:** Graco utiliza un programa Visual Basic para mostrar la pantalla de ejecución en el ordenador. **Este software y programa no son soportados por Graco.**

# <span id="page-30-1"></span>**Conexión del VFD al ordenador**

Utilice un cable Ethernet CAT 5 (D) para conectar el módulo Ethernet VFD (C) al ordenador. Vea FIG. 17.

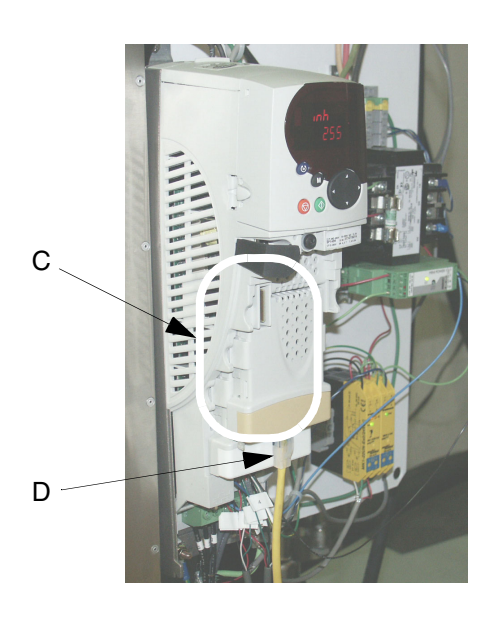

**FIG. 17**

## **La conexión de VFD múltiples**

La conexión de VFD múltiples exige que cada VFD deba tener un kit de actualización Ethernet individual. Asimismo, probablemente se necesite un encaminador para permitir a una instancia del software Visual Basic controlar todos los accionamientos. Los siguientes pasos describen el procedimiento correcto para establecer múltiples conexiones:

- 1. Conecte un cable Ethernet desde cada módulo al encaminador y también del encaminador al ordenador.
- <span id="page-31-0"></span>2. Abre la aplicación VB y pulse en Conectar. Ver FIG. 18.

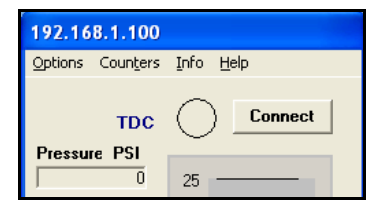

### **FIG. 18**

- <span id="page-31-1"></span>3. Haga clic en CONECTAR. Vea FIG. 19. Aparecerá la pantalla Ejecutar. Vea FIG. 22. La ventana Configuración de red se cerrará cuando se haya realizado la conexión.
- 4. En la ventana de ejecución principal, vaya a Opciones > Añadir o Cambiar Info de bomba.
- 5. Introduzca la nueva información de la bomba. Vea FIG. 20. Marque las casillas junto a cada accionamiento conectado.

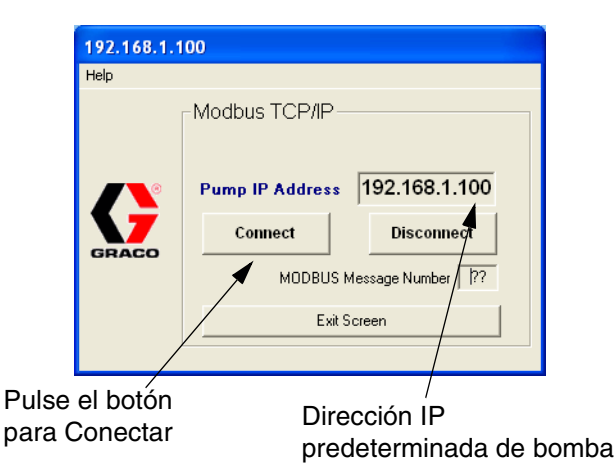

**FIG. 19. Ventana de configuración de dirección de red**

6. Seleccione Guardar configuración y luego seleccione Abrir bombas seleccionadas.

Ahora deberían aparecer ventanas de ejecución múltiples. Para conectar con cada accionamiento, la dirección IP de cada accionamiento debe ser única. Para lograr esto, navegue al parámetro de accionamiento #16.13 en cada accionamiento e increméntelo de modo que cada bomba contenga un valor diferente. Por ejemplo:

Accionamiento 1: Par. #16.13 = 100 Accionamiento 2: Par. #16.13 = 101 Accionamiento 3: Par. #16.13 = 102 Accionamiento 4: Par. #16.13 = 103

Después de hacer esto en cada accionamiento, deben restablecerse cada accionamiento. Consulte **[Reposición la válvula](#page-23-3)**, página [24](#page-23-3), para ver las instrucciones.

7. Repita los pasos [2](#page-31-0) y [3](#page-31-1) para cada dirección IP adicional que haya seleccionado en el paso [5](#page-30-2) en la página [31](#page-30-2).

En este momento, vaya al software de nuevo y pulse el botón Conectar en la ventana de ejecución principal y luego, en la ventana Configuración de dirección de red, introduzca la nueva dirección IP.

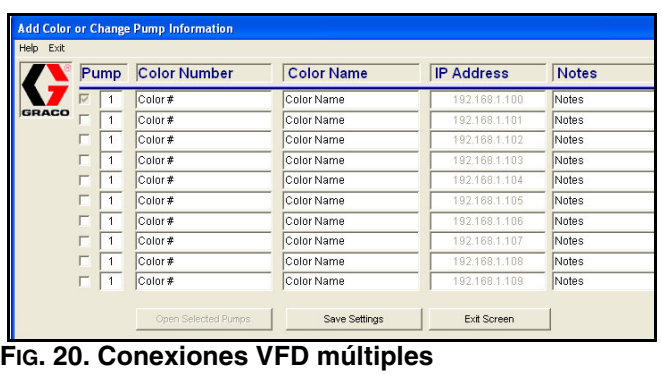

# <span id="page-32-0"></span>**Pantalla Ejecutar**

## **Control de velocidad**

**NOTA:** Graco utiliza un programa Visual Basic para mostrar la pantalla de ejecución en el ordenador. **Este software y programa no son soportados por Graco.**

Vea FIG. 22. La escala deslizante en la pantalla Ejecutar establece la velocidad de la bomba en unidades de flujo.

**NOTA:** Para cambiar las unidades de medida (inglesas/métricas), seleccione el menú Opciones, luego la pantalla Opciones avanzadas (véase la página [35](#page-34-1)).

En modo **remoto**, la corredera está activa y puede controlarse en el ordenador. Seleccione la corredera con el cursor y muévala hacia el valor deseado en la escala.

En modo **local**, la corredera no se puede controlar en el ordenador. Se moverá hacia arriba y hacia abajo de la escala de forma independiente reflejando el flujo medio medido por el VFD.

## **Contadores**

Vea FIG. 22. Los contadores están activos tanto en modo remoto como local.

**Presión** – Muestra la lectura de presión de fluido del transductor de presión.

**Caudal** – Muestra el flujo por minuto.

**Tasa CPM** – Muestra la lectura de ciclos de la bomba por minuto del sensor TDC.

**Contador por lotes** – Muestra el recuento del ciclo de lotes. Restaurable por el usuario; véase **[Restablecer](#page-34-2)  [Contador por lotes](#page-34-2)**, página [35.](#page-34-2)

**Recuento de ciclo** – Muestra el recuento de ciclo total. No restaurable.

## **Botones de control**

Vea FIG. 22. En modo remoto, los botones están activos y pueden utilizarse para controlar la bomba.

### **Botones de estado EJECUTAR y DETENER**

Los botones de estado funcionan como un conmutador para operar o detener la bomba.

- Para operar la bomba, pulse EJECUTAR. La indicación del botón cambiará a EN EJECUCIÓN y la indicación del botón DETENIDO cambiará a DETENER.
- Para detener la bomba, pulse DETENER. La indicación del botón cambiará a DETENIDO y la indicación del botón EN EJECUCIÓN cambiará a EJECUTAR.

### **Botón ESTACIONAMIENTO ACT/INACT**

- ESTACIONAMIENTO ACT fija la bomba en la posición de estacionamiento.
- ESTACIONAMIENTO INACTIVO desactiva la función de estacionamiento y reanuda el funcionamiento normal.

### **Excursion botón Reset**

El botón Disparo se habilita (se activa) cuando se pulsa Asegurar/Desactivar.

Púlselo para restaurar la bomba si se produce un disparo.

### **Botón BPR**

- BPR EN PRODUCCIÓN: uso en modo de producción normal.
- BPR EN REPOSO: cuando no hay producción.

**NOTA:** Fije la velocidad (flujo) al nivel adecuado para el modo de reposo y el sistema se ralentizará cuando se pulse el botón BPR FUERA DE PRODUCCIÓN.

### **Acceda a las Pantallas Opciones Avanzadas**

Desde la pantalla Ejecutar (FIG. 21) vaya al menú desplegable Opciones. Seleccione la **[Pantalla](#page-34-0)  [Opciones Avanzadas](#page-34-0)** (página [35](#page-34-0)). Desde la pantalla Avanzado puede seleccionarse la **[Pantalla Registro de](#page-38-0)  [datos](#page-38-0)** (página [39](#page-38-0)) o la **[Pantalla Monitor de potencia](#page-39-0)** (página [40\)](#page-39-0).

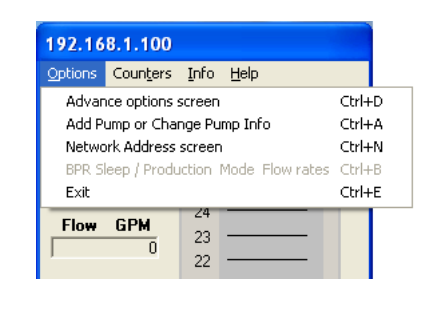

**FIG. 21**

# **Pantalla Ejecutar**

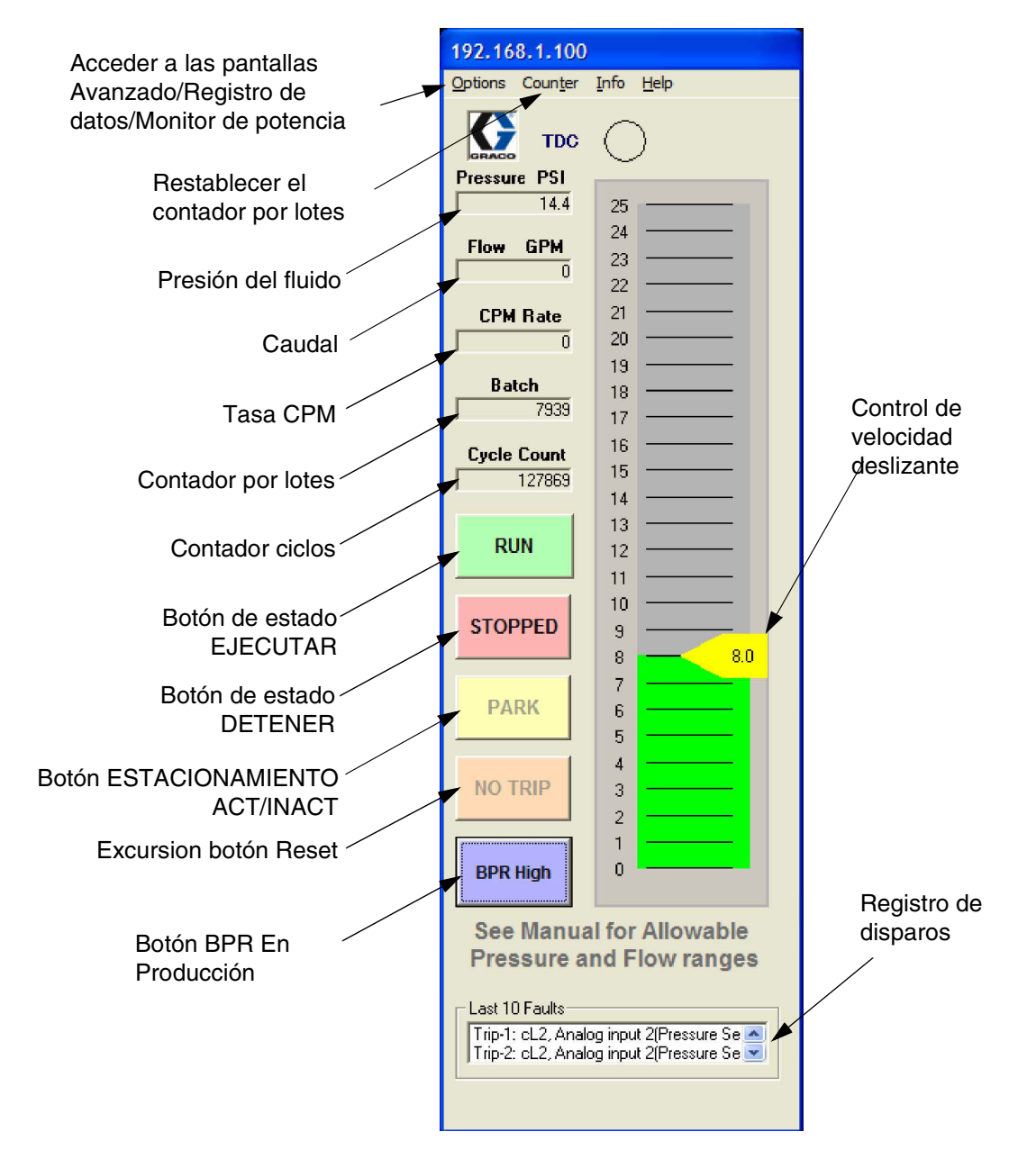

### **FIG. 22. Pantalla Ejecutar**

# <span id="page-34-0"></span>**Pantalla Opciones Avanzadas**

La pantalla Avanzado permite al usuario cambiar los parámetros de funcionamiento. Esto sólo tiene efecto en el modo remoto. Vea FIG. 24.

### <span id="page-34-1"></span>**Unidades de medida.**

Seleccione las unidades deseadas (inglesas o métricas). Vea FIG. 24. Los valores en la pantalla Ejecutar cambiarán respectivamente.

### **Disparos**

- **Disparo de alta presión:** El valor por defecto es de 300 psi. Si la presión medida es superior a la presión fijada, se producirá un disparo de alta presión. Véase la [TABLA 2](#page-16-0) en la página [17](#page-16-0), Pr **20.09**.
- **Tanque de baja presión:** El disparo de baja presión es una configuración opcional. Para fijarlo, seleccione la casilla de disparo de baja presión e introduzca el valor deseado. Si la presión medida es inferior a la presión fijada, se producirá un disparo de baja presión.

**NOTA:** La presión del sistema debe subir primero por encima del ajuste de alarma de presión baja para que el disparo comience a funcionar. Esto permite al sistema incrementar la presión hasta la presión de funcionamiento sin desconectarse debido a alarmas de presión baja.

## **Calibración del Caudal**

**Tamaño de la base de bomba:** Seleccione el tamaño de las bases de la bomba (750 cc, 1000 cc, 1500 cc, o 2000 cc).

## **Temporizador de tendencia**

El temporizador de tendencia se utiliza para una gestión de tiempo para el registro de datos. Fije el tiempo de tendencia deseado (1 a 5 segundos) o (1 a 5 minutos).

## **CAM**

- **CAM:** CAM es el ajuste predeterminado. Esta configuración utiliza el perfil cam E-Flo que elimina las fluctuaciones de presión ajustando la velocidad del motor de forma incremental.
- **Velocidad constante:** Fija el motor en una velocidad constante que invalida el perfil cam y puede dar lugar a fluctuaciones de presión.

## <span id="page-34-2"></span>**Restablecer Contador por lotes**

Pulsar para restablecer el contador por lotes en la pantalla Ejecutar.

### **Mensajes de estado de accionamiento**

Existen dos grupos de mensajes de estado de accionamiento:

- Condición del accionamiento
- Mensajes de advertencia del accionamiento

Un mensaje de estado activo se volverá rojo. Vea TABLA 5, página 38, para obtener información adicional.

### **Cebar/Lavar**

Cebado/Enjuague permite al sistema cebar y enjuagar. Una vez habilitado, la bomba aumentará a los siguientes caudales durante dos minutos.

- base de 2000 cc: 33,8 gpm (128,4 lpm)
- base de 1500 cc: 24,3 gpm (92,3 lpm)
- base de 1000 cc: 17,9 gpm (68,0 lpm)
- base de 750 cc: 12,2 gpm (46,2 lpm)

## <span id="page-35-0"></span>**Pantalla de flujo de producción BPR**

A la pantalla Flujo de producción BPR se accede desde el menú de opciones en la pantalla principal

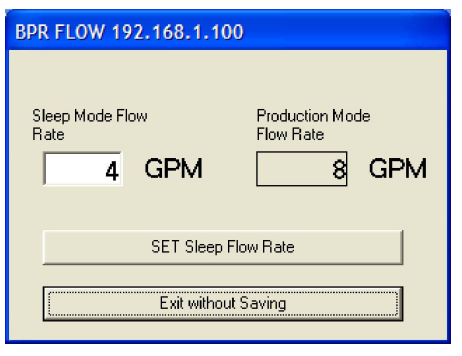

**FIG. 23. Pantalla de flujo de producción BPR**

## **Pantalla Opciones Avanzadas**

La selección de Auto/Configuración muestra la pantalla BPR como se representa en la FIG. 25.

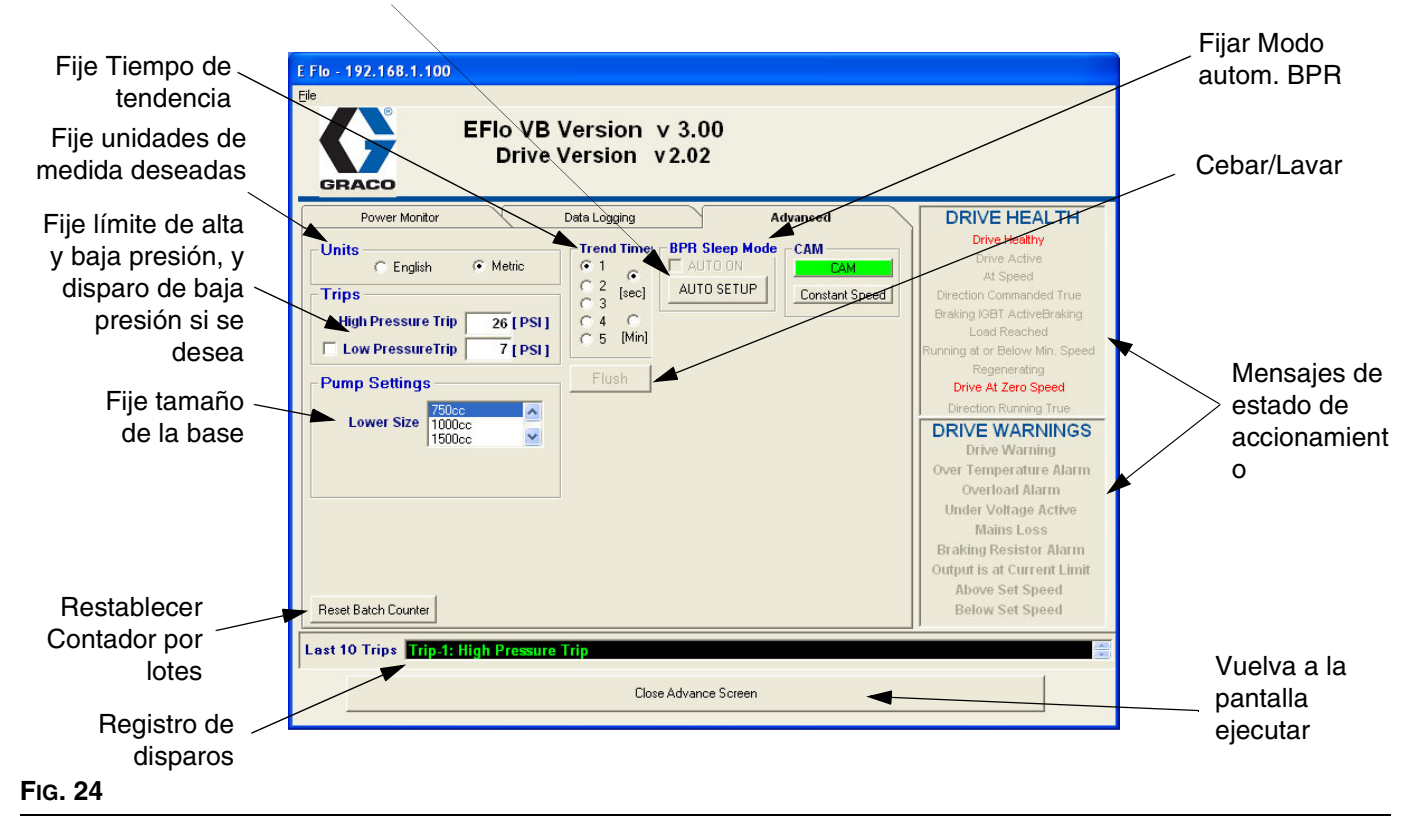

Pantalla Temporizador BPR

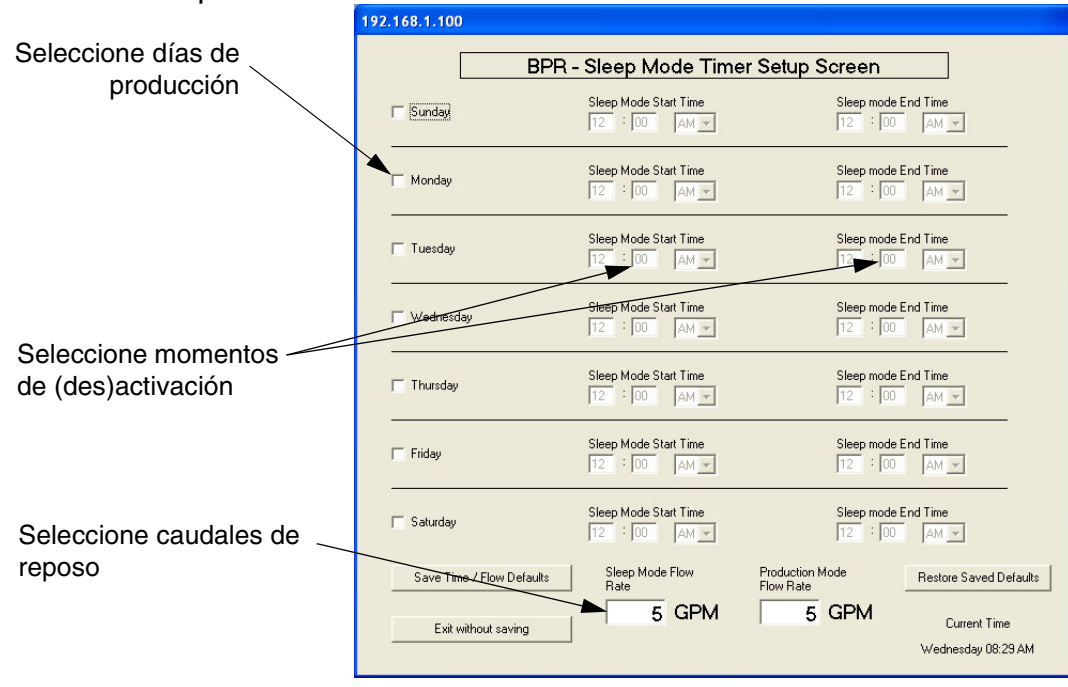

### **FIG. 25**

312978K 37

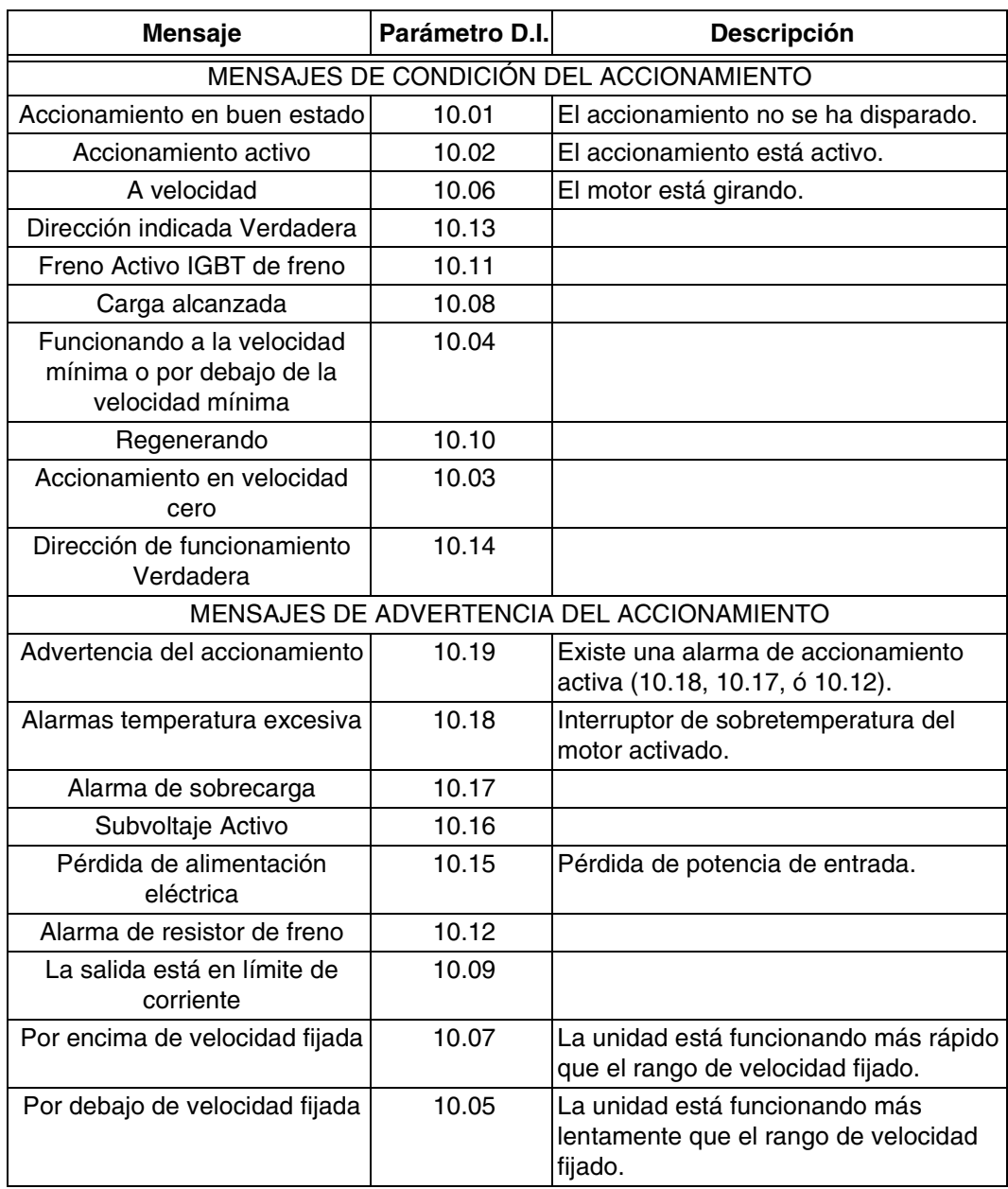

### **Tabla 5: Mensajes de estado de accionamiento**

## <span id="page-38-0"></span>**Pantalla Registro de datos**

La pantalla de registro de datos registra presiones, velocidad, tiempo y rangos.

- 1. Pulse el botón Comenzar Registro de datos.
- 2. El nombre predeterminado del archivo es Log-File.CSV. Introduzca el nombre de archivo deseado.
- 3. Al pulsar Comenzar Registro de datos dará comienzo el registro y el indicador comenzará a moverse.
- 4. Pulse Detener Registro de datos para completar y cerrar el archivo.

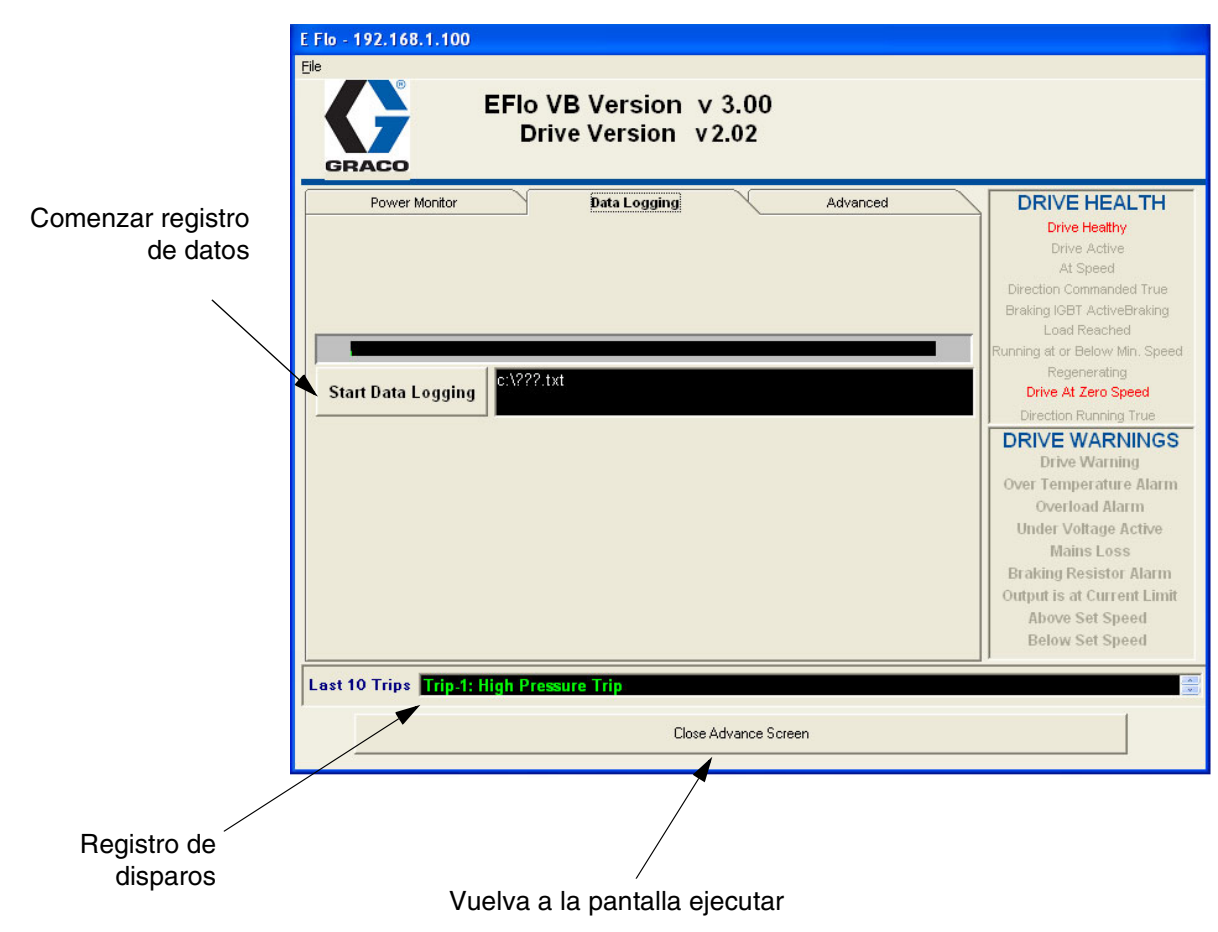

**FIG. 26. Pantalla Registro de datos** 

# <span id="page-39-0"></span>**Pantalla Monitor de potencia**

La pantalla Monitor de potencia muestra el estado del motor en Hz, amperios y caballos de vapor.

Para ampliar los gráficos, seleccione una de las corredera en el eje y muévala hacia la otra en el mismo eje.

Pulse el botón Borrar para reiniciar la información gráfica.

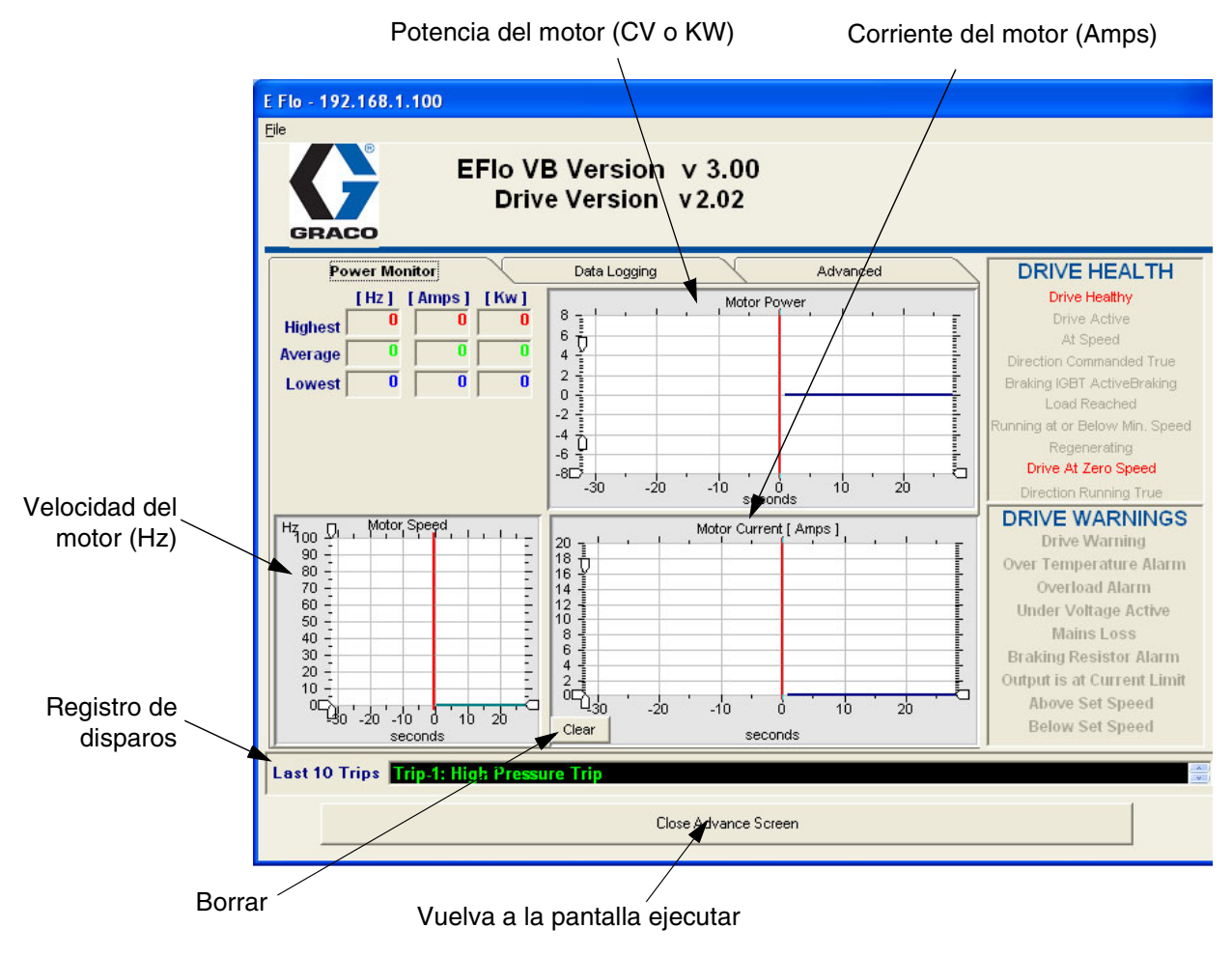

**FIG. 27. Pantalla Monitor de potencia** 

# <span id="page-40-0"></span>**Procedimiento de calibración del transductor para medir presiones**

El sensor de presión E-Flo debe calibrarse frente a un transductor de presión de alta presión, de grado de instrumento, que debería instalarse al lado del sensor de presión E-Flo.

- 1. Asegúrese de que la calibración del transductor de alta precisión esté actualizada.
- 2. Fije Pr **20.16** en 777 para desbloquear los parámetros del sensor de presión.
- 3. Calibre el punto de baja presión como sigue:
	- a. Asegúrese de que el sistema no esté presurizado. La lectura de presión del instrumento de calibración debería ser 0 psi.
	- b. Utilice el teclado para navegar a Pr **20.33**; supervise su lectura durante 5-10 segundos para determinar su valor medio. Realice un registro de ella.
	- c. Navegue a Pr **20.34** e introduzca el valor medio registrado de Pr **20.33**.
- 4. Calibre el punto de alta presión como sigue:
	- a. Presurice el sistema a 250-275 psi.

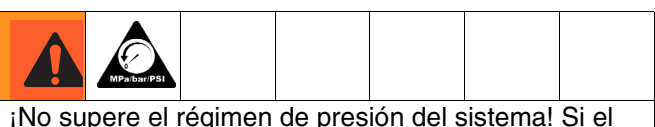

sistema está clasificado con una presión inferior a 250 psi, utilice la presión nominal máxima permitida. Consúltese el Manual de funcionamiento 311593.

- b. Mantenga el sistema presurizado y asegúrese de que la presión no fluctúe.
- c. Realice una lectura de la presión desde el instrumento de calibración y regístrela.
- d. Navegue a Pr **20.35** e introduzca la presión del sistema registrada.
- e. Navegue a Pr **20.33**; supervise su lectura durante 5-10 segundos para determinar su valor medio. Realice un registro de ella.
- f. Navegue a Pr **20.36** e introduzca el valor registrado de Pr **20.33**.
- 5. Fije Pr 20.16 en 0 para bloquear los parámetros del sensor de presión, a continuación, ajuste Pr 0.00 a 1001 para guardar los parámetros.
- 6. Verifique la calibración de la presión.
	- a. Alivie la presión de aire.
	- b. Navegue a Pr **20.31** y verifique que su lectura se encuentre dentro del rango de 0-3 psi.
	- c. Presurice el sistema a unos 100 psi. Verifique que la lectura de Pr **20.31** esté dentro de +/- 2,5 psi de la presión del sistema.
	- d. Presurice el sistema a unos 250 psi. Verifique que la lectura de Pr **20.31** esté dentro de +/- 2,5 psi de la presión del sistema.

# <span id="page-41-0"></span>**Vea los diagramas eléctricos**

La FIG. 28 muestra componentes que deben instalarse en una ubicación no peligrosa.

La FIG. 29 muestra componentes aprobados para su instalación en una ubicación peligrosa. La [FIG. 30](#page-43-0)  muestra las vistas detalladas de los componentes de la ubicación peligrosa.

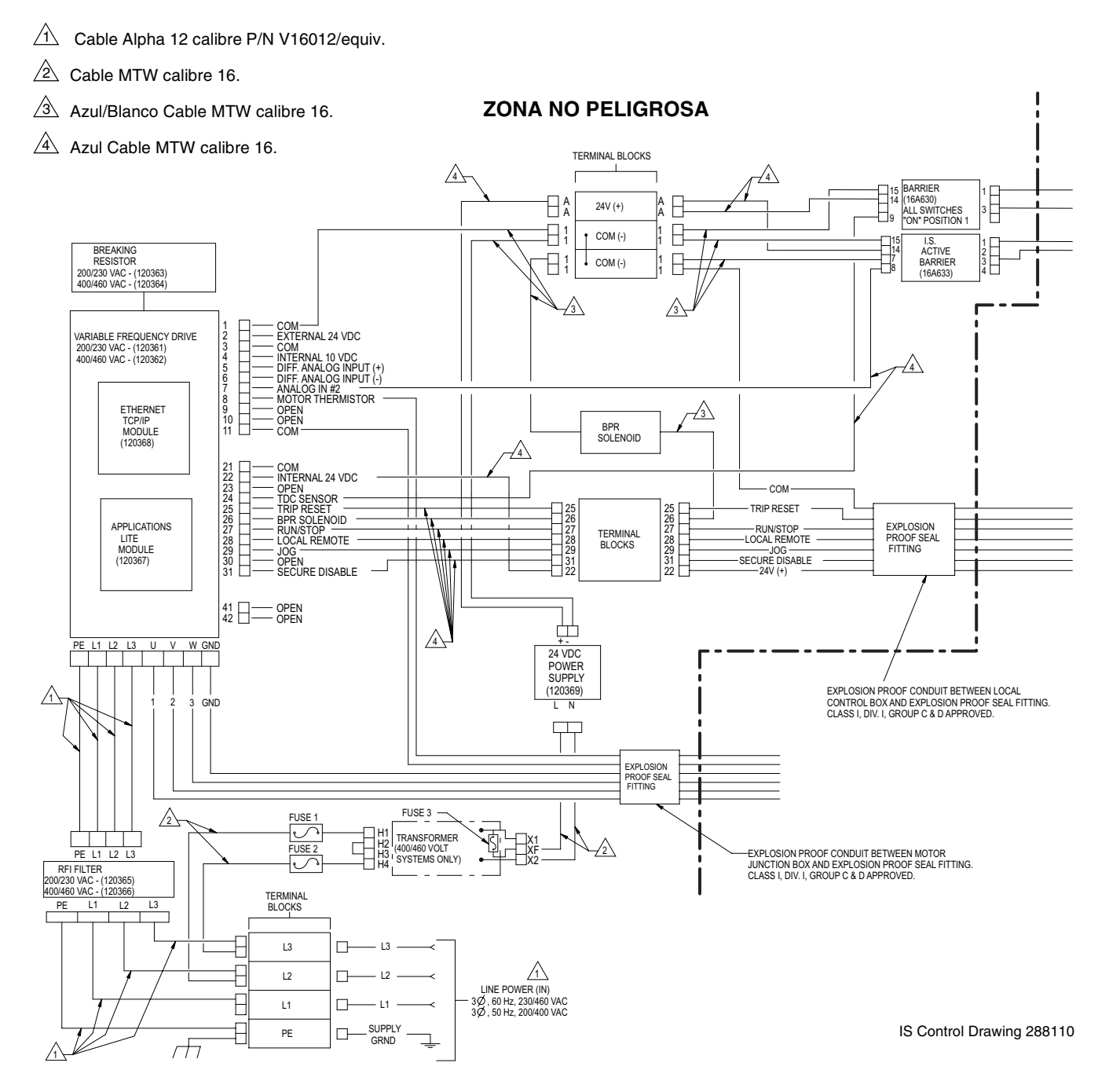

### **FIG. 28. Esquema de cableado del sistema, ubicación no peligrosa sólo**

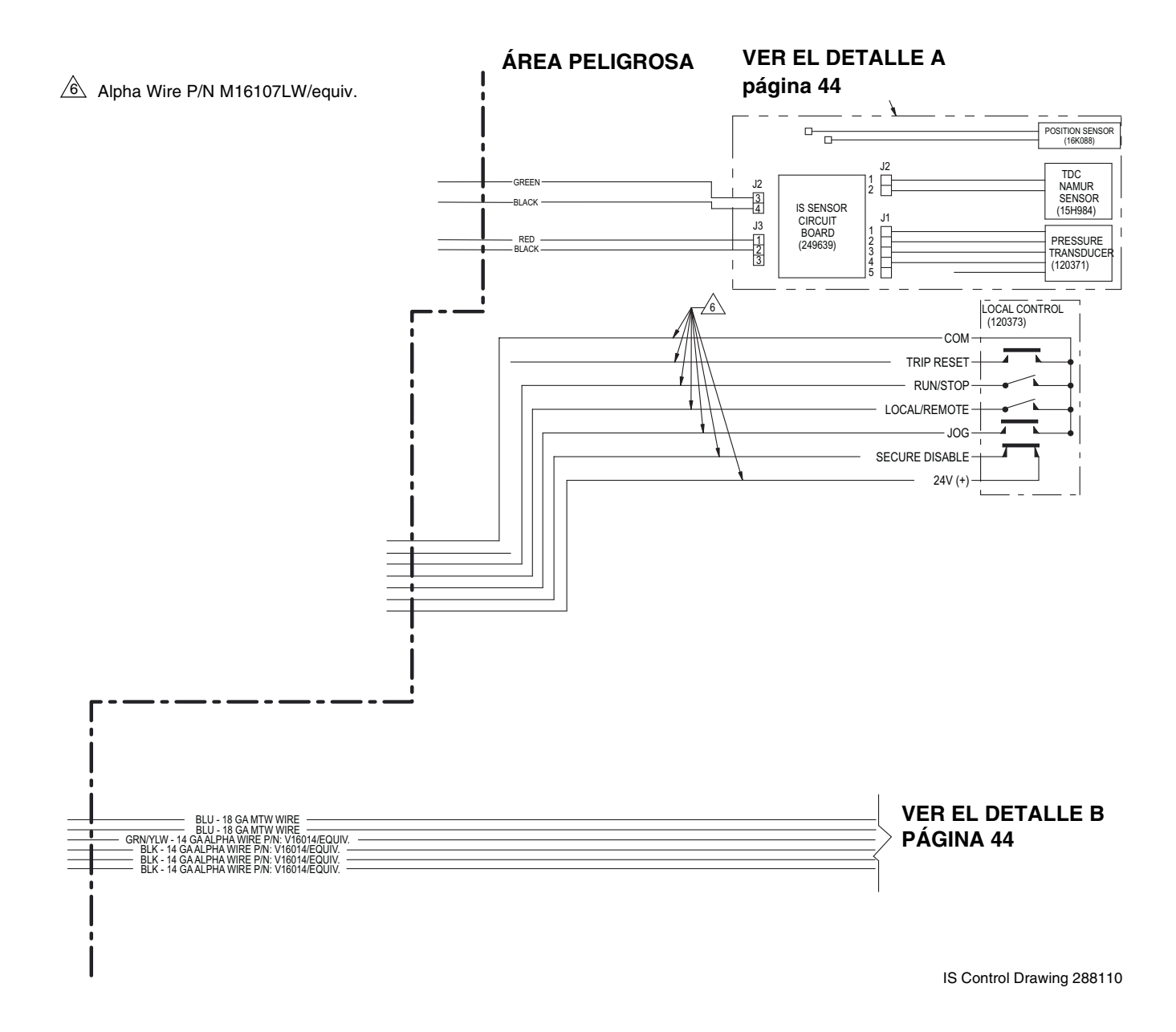

### **FIG. 29. Esquema de cableado del sistema, ubicación peligrosa**

#### <span id="page-43-1"></span>**DETALLE A**

#### **UBICACIÓN (CLASIFICADA COMO) PELIGROSA CLASS I, DIV. 1, GROUP C & D, T3 (FM ONLY) GROUP II, CATEGORY 2 - ZONE 1, GAS (ATEX ONLY) CLASS I, DIV. 1, GROUP C & D T3 (CANADA)**

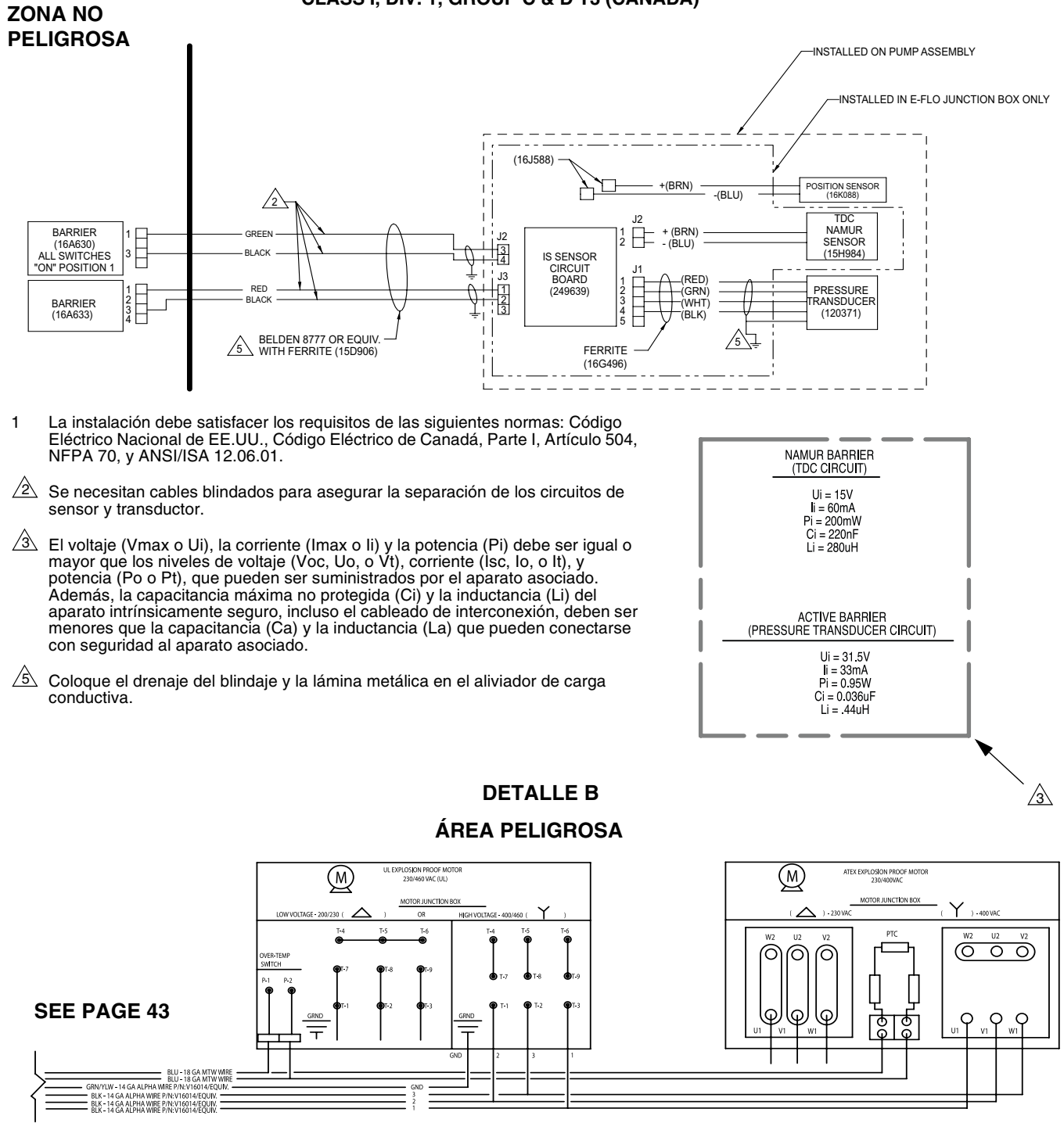

<span id="page-43-2"></span>IS Control Drawing 288110

### <span id="page-43-0"></span>**FIG. 30: Diagrama de cableado del sistema, vista de detalle de ubicaciones peligrosas**

# <span id="page-44-0"></span>**Piezas**

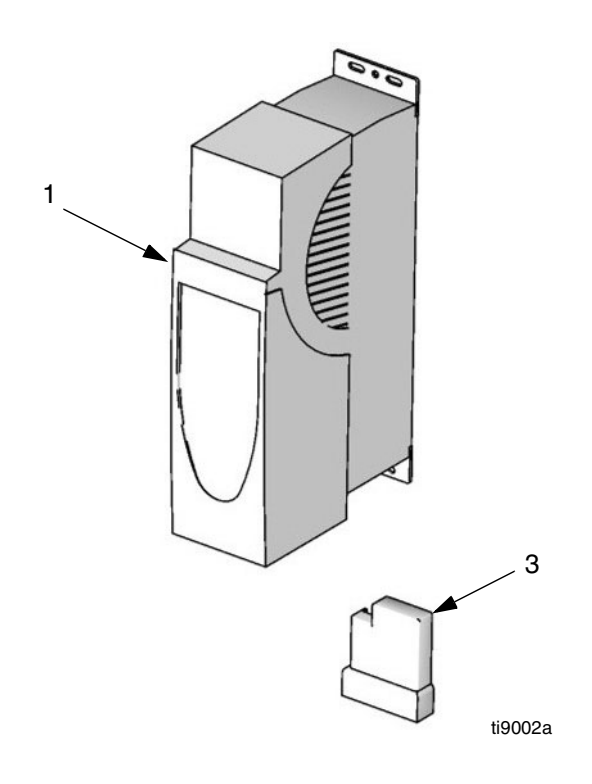

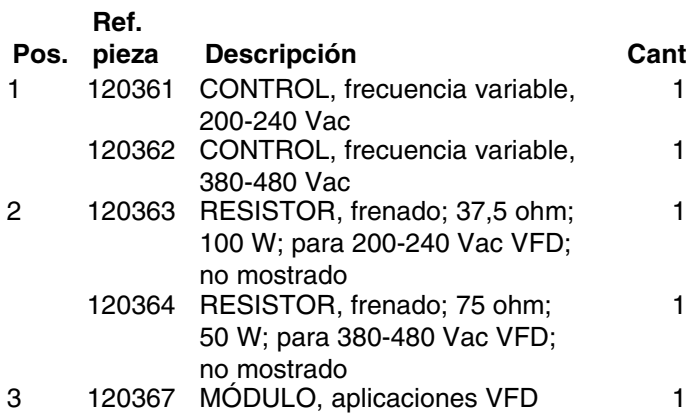

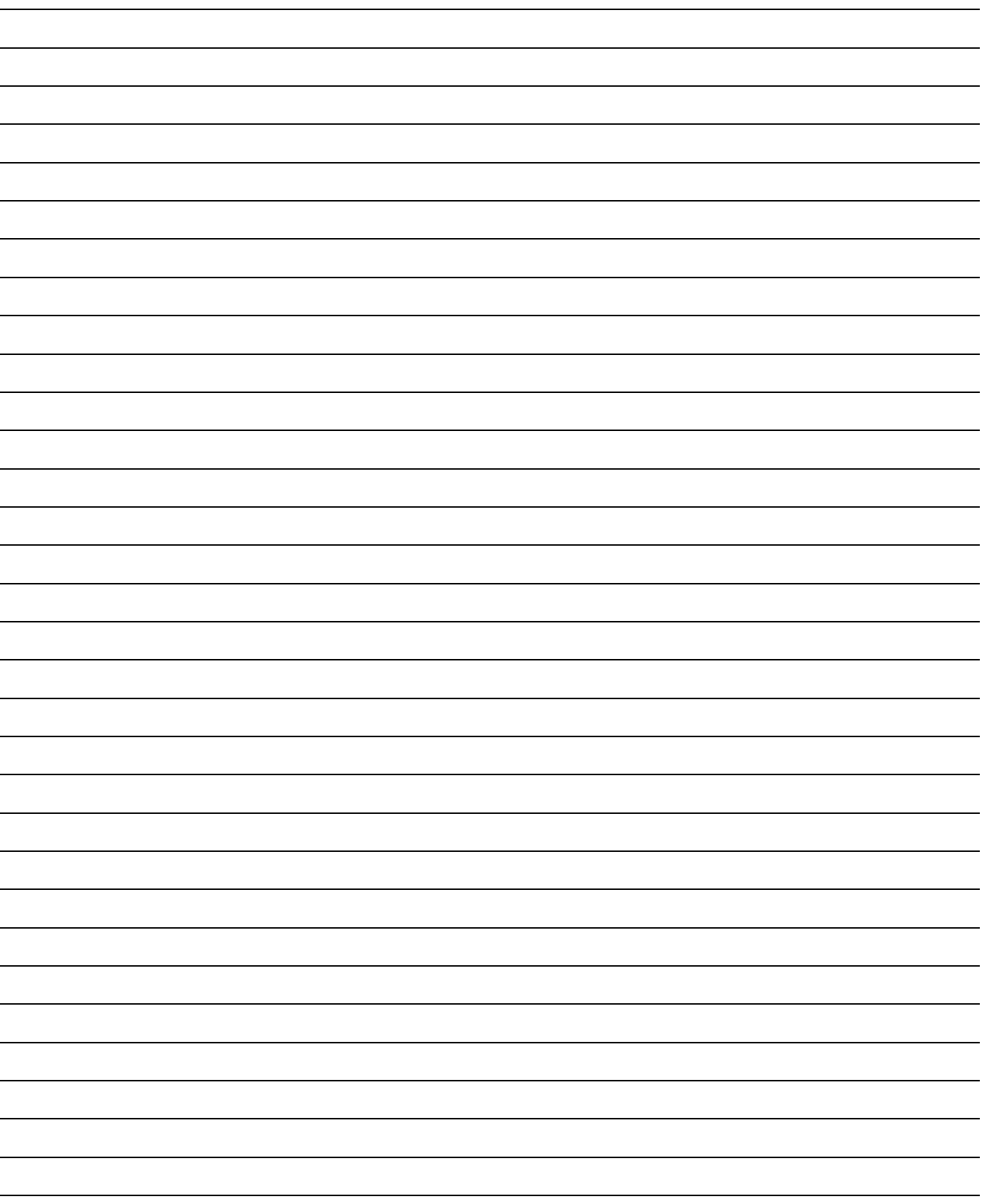

# <span id="page-46-0"></span>**Diagramas de los orificios de montaje**

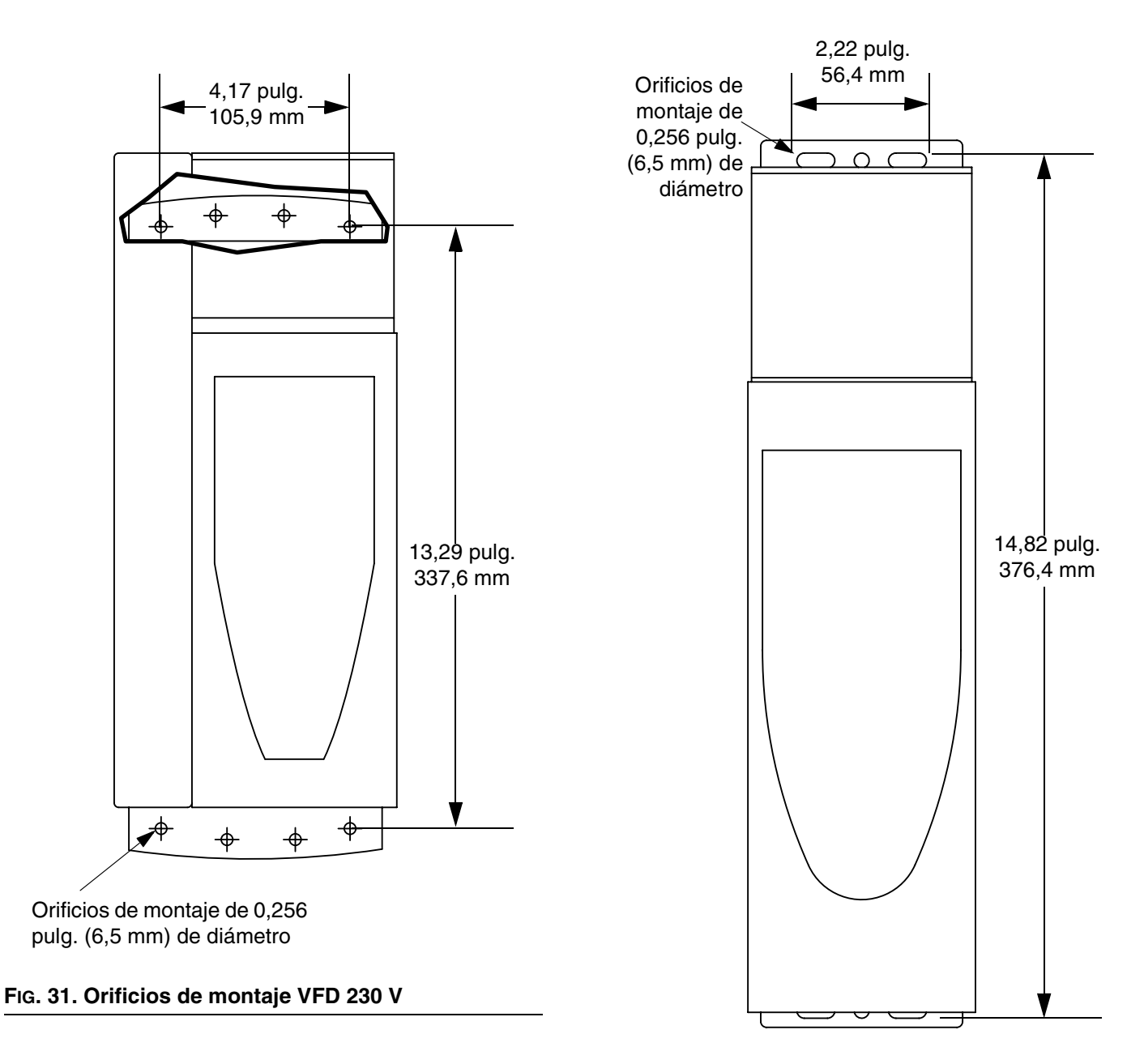

**FIG. 32. Orificios de montaje VFD 460 V**

# <span id="page-47-0"></span>**Garantía estándar de Graco**

Graco garantiza que todos los equipos a los que se hace referencia en este documento que han sido manufacturados por Graco y que portan su nombre están libres de cualquier defecto de materiales y mano de obra en la fecha de venta al comprador original para su uso. Con la excepción de cualquier garantía especial, extendida o limitada publicada por Graco, y durante un período de doce meses desde la fecha de venta, Graco reparará o reemplazará cualquier pieza o equipo que Graco determine que es defectuoso. Esta garantía es válida solamente cuando el equipo ha sido instalado, operado y mantenido de acuerdo con las recomendaciones escritas de Graco.

Esta garantía no cubre, y Graco no será responsable por desgaste o rotura generales, o cualquier fallo de funcionamiento, daño o desgaste causado por una instalación defectuosa, una aplicación incorrecta, abrasión, corrosión, mantenimiento incorrecto o inadecuado, negligencia, accidente, manipulación o sustitución con piezas que no sean de Graco. Graco tampoco asumirá ninguna responsabilidad por mal funcionamiento, daños o desgaste causados por la incompatibilidad del equipo Graco con estructuras, accesorios, equipos o materiales que no hayan sido suministrados por Graco, o por el diseño, fabricación, instalación, funcionamiento o mantenimiento incorrecto de estructuras, accesorios, equipos o materiales que no hayan sido suministrados por Graco.

Esta garantía está condicionada a la devolución prepagada del equipo supuestamente defectuoso a un distribuidor Graco para la verificación del defecto que se reclama. Si se verifica que existe el defecto por el que se reclama, Graco reparará o reemplazará gratuitamente todas las piezas defectuosas. El equipo se devolverá al comprador original previo pago del transporte. Si la inspección del equipo no revela ningún defecto en el material o en la mano de obra, se harán reparaciones a un precio razonable; dichos cargos pueden incluir el coste de piezas, mano de obra y transporte.

#### **ESTA GARANTÍA ES EXCLUSIVA, Y SUSTITUYE CUALQUIER OTRA GARANTÍA EXPRESA O IMPLÍCITA INCLUYENDO, PERO SIN LIMITARSE A ELLO, LA GARANTÍA DE COMERCIALIZACIÓN O LA GARANTÍA DE APTITUD PARA UN PROPÓSITO PARTICULAR**.

La única obligación de Graco y el único recurso del comprador para el incumplimiento de la garantía serán según los términos estipulados anteriormente. El comprador acepta que no habrá ningún otro recurso disponible (se incluyes, pero sin limitarse a ello, daños accesorios o emergentes por pérdida de beneficios, pérdida de ventas, lesiones a las personas o daños a bienes, o cualquier otra pérdida accesoria o emergente). Cualquier acción por incumplimiento de la garantía debe presentarse dentro de los dos (2) años posteriores a la fecha de venta.

#### **GRACO NO GARANTIZA Y RECHAZA TODA SUPUESTA GARANTÍA DE COMERCIALIZACIÓN Y APTITUD PARA UN PROPÓSITO EN PARTICULAR, EN LO QUE SE REFIERE A ACCESORIOS, EQUIPO, MATERIALES O COMPONENTES VENDIDOS PERO NO FABRICADOS POR GRACO**. Estos artículos vendidos pero no manufacturados por Graco (como motores eléctricos, interruptores, manguera, etc.) están sujetos a la garantía, si la hubiera, de su fabricante. Graco ofrecerá al cliente asistencia razonable para realizar reclamaciones derivadas del incumplimiento de dichas garantías.

Graco no será responsable, bajo ninguna circunstancia, por los daños indirectos, accesorios, especiales o emergentes resultantes del suministro por parte de Graco del equipo mencionado más adelante, o del equipamiento, rendimiento o uso de ningún producto u otros bienes vendidos al mismo tiempo, ya sea por un incumplimiento de contrato como por un incumplimiento de garantía, negligencia de Graco o por cualquier otro motivo.

# <span id="page-47-1"></span>**Información sobre Graco**

Para consultar la última información acerca de productos Graco, visite [www.graco.com](http://www.graco.com).

Para información sobre patentes, vea [www.graco.com/patents](http://www.graco.com/patents).

**PARA HACER UN PEDIDO,** póngase en contacto con su distribuidor de Graco o llame para identificar su distribuidor más cercano.

**Tel.:** 612-623-6921 **o el número gratuito:** 1-800-328-0211 **Fax:** 612-378-3505

All written and visual data contained in this document reflects the latest product information available at the time of publication. Graco reserves the right to make changes at any time without notice.

Traduccion de las instrucciones originales. This manual contains Spanish. MM 311596

**Graco Headquarters:** Minneapolis **International Offices:** Belgium, China, Japan, Korea

**GRACO INC. AND SUBSIDIARIES • P.O. BOX 1441 • MINNEAPOLIS MN 55440-1441 • USA**

**Copyright 2007, Graco Inc. All Graco manufacturing locations are registered to ISO 9001.**

www.graco.com Revision K, January, 2014